TALLINNA TEHNIKAÜLIKOOL Infotehnoloogia teaduskond Tarkvarateaduse instituut

Darja Mozžegorova 121102IAPB

# **VEEBIKESKKONNA NÕUETE ANALÜÜS, TESTIMINE JA PROTOTÜÜPIMINE PREMENT TECH OÜ NÄITEL**

Bakalaureusetöö

Juhendaja: Mart Roost Magistrikraad

# **Autorideklaratsioon**

Kinnitan, et olen koostanud antud lõputöö iseseisvalt ning seda ei ole kellegi teise poolt varem kaitsmisele esitatud. Kõik töö koostamisel kasutatud teiste autorite tööd, olulised seisukohad, kirjandusallikatest ja mujalt pärinevad andmed on töös viidatud.

Autor: Darja Mozžegorova

08.01.2020

## **Annotatsioon**

Käesoleva lõputöö eesmärk on analüüsida Prement Tech OÜ nõudeid isikliku kabineti veebikeskkonnale. Kõik need nõuded toovad kaasa uue veebikeskkonna prototüübi, mis on programmeerijale kasulik veebikeskkonna uue versiooni loomiseks ja juurutamiseks.

Selle töö esimene osa on pühendatud ettevõtte ärinõuete seadmisele. Töö teine osa keskendub isikliku kabineti veebikeskkonna tarkvara nõuete analüüsimisele. Uurimistöö kolmandas osas töötati välja ja viidi läbi testjuhtumid kogutud nõuete jaoks praeguses veebikeskkonnas. Töö neljandas osas analüüsiti saadud andmeid pärast praeguse veebikeskkonna testimist.

Praegust veebikeskkonda testiti vastavalt McCalli kvaliteedimudelile mittefunktsionaalsete nõuete osas.

Selle juhtumiuuringu tulemusel tehti Prement Tech OÜ-le toote mittefunktsionaalne kvaliteedikontroll, mis hõlmas kõiki kvaliteedikontrolli protsessi põhimõtteid. Võib järeldada, et praegusel veebikeskkonnal on mõned nõrgad küljed ja otsustati luua prototüüp, mis vastaks kõigile ettevõttele ja klientidele sobivatele nõuetele.

Lõputöö on kirjutatud eesti keeles ning sisaldab teksti 50 leheküljel, 11 peatükki, 42 joonist, 11 tabelit.

# **Abstract**

# Web environment requirements analysis, testing and prototyping based on the example of Prement Tech OÜ

The goal of this thesis is to analyse Prement Tech OÜ requirements for personal cabinet web environment. All these requirements lead to new prototype of web environment that will be useful for a programmer to create and implement a new version of the web environment.

The first section of this work is devoted to set business requirements of the company. The second part of the thesis focuses on analyzing software requirements for personal cabinet web environment. In the third part of the research test cases were developed and executed for collected requirements in current web environment. In the fourth part of this work received data after testing current web environment were analyzed.

Current web environment was tested in compliance with McCall's quality model for non-technical requirements.

As a result of this case study research, the non-functional product quality control was made for the Prement Tech OÜ including all principles of quality control process. It could be concluded that the current web environment has some weaknesses and it was decided to create a prototype in compliance with all requirements that will suit the company and clients.

The thesis is in Estonian language and contains 50 pages of text, 11 chapters, 42 figures, 11 tables.

# **Lühendite ja mõistete sõnastik**

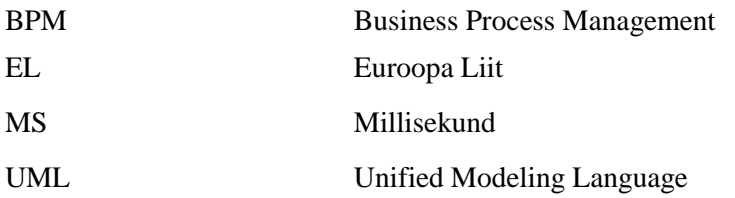

# **Sisukord**

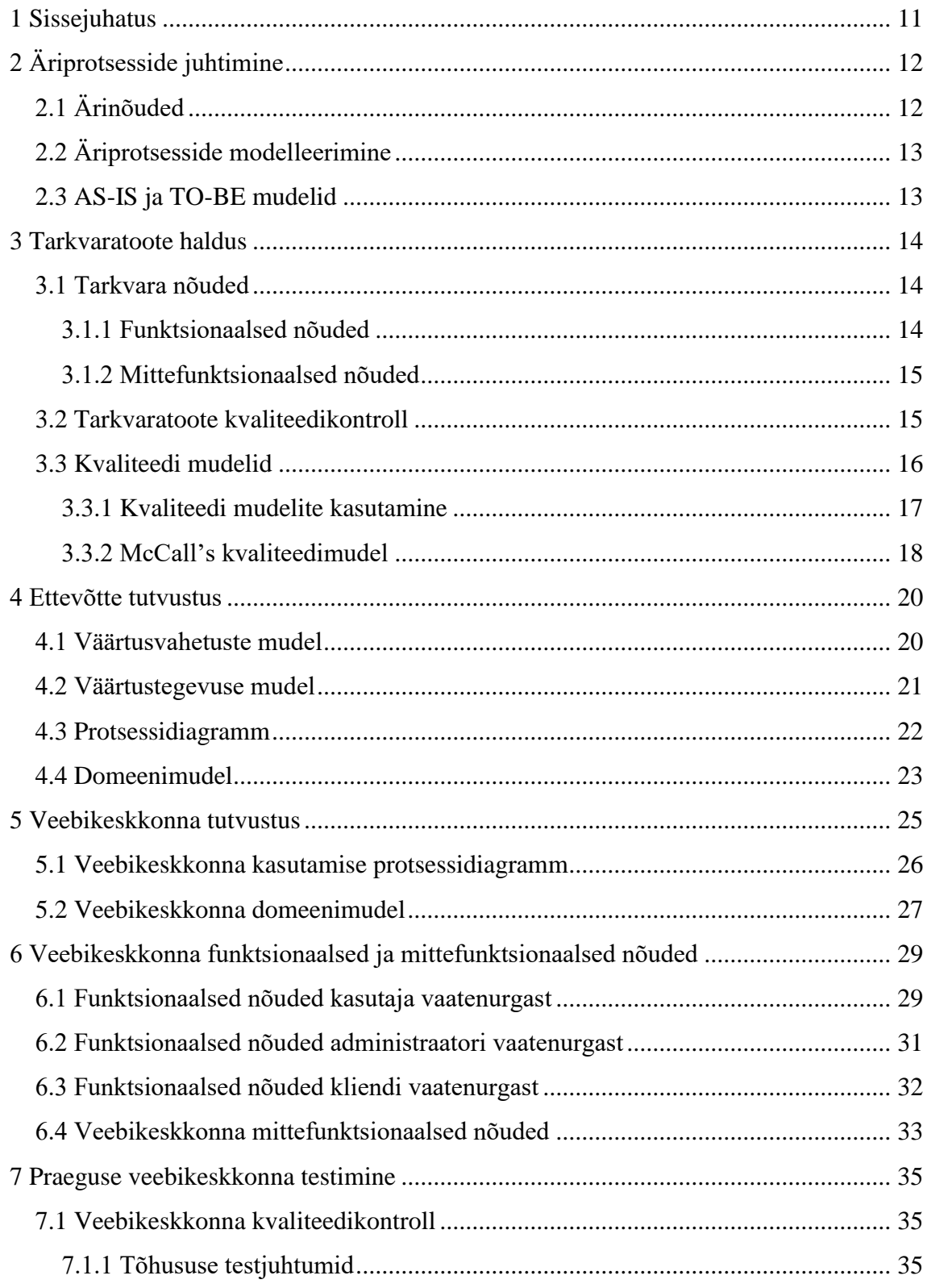

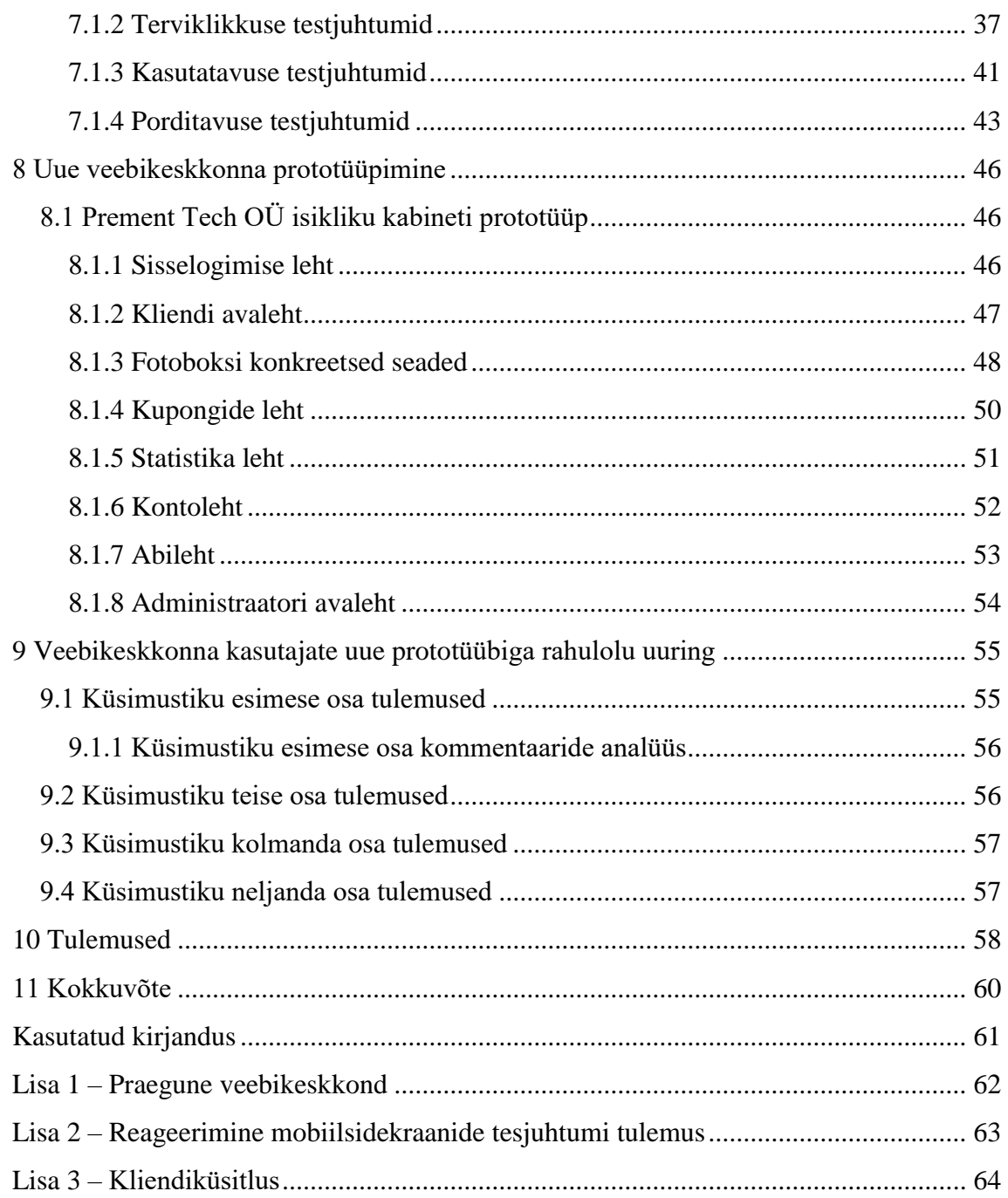

# **Jooniste loetelu**

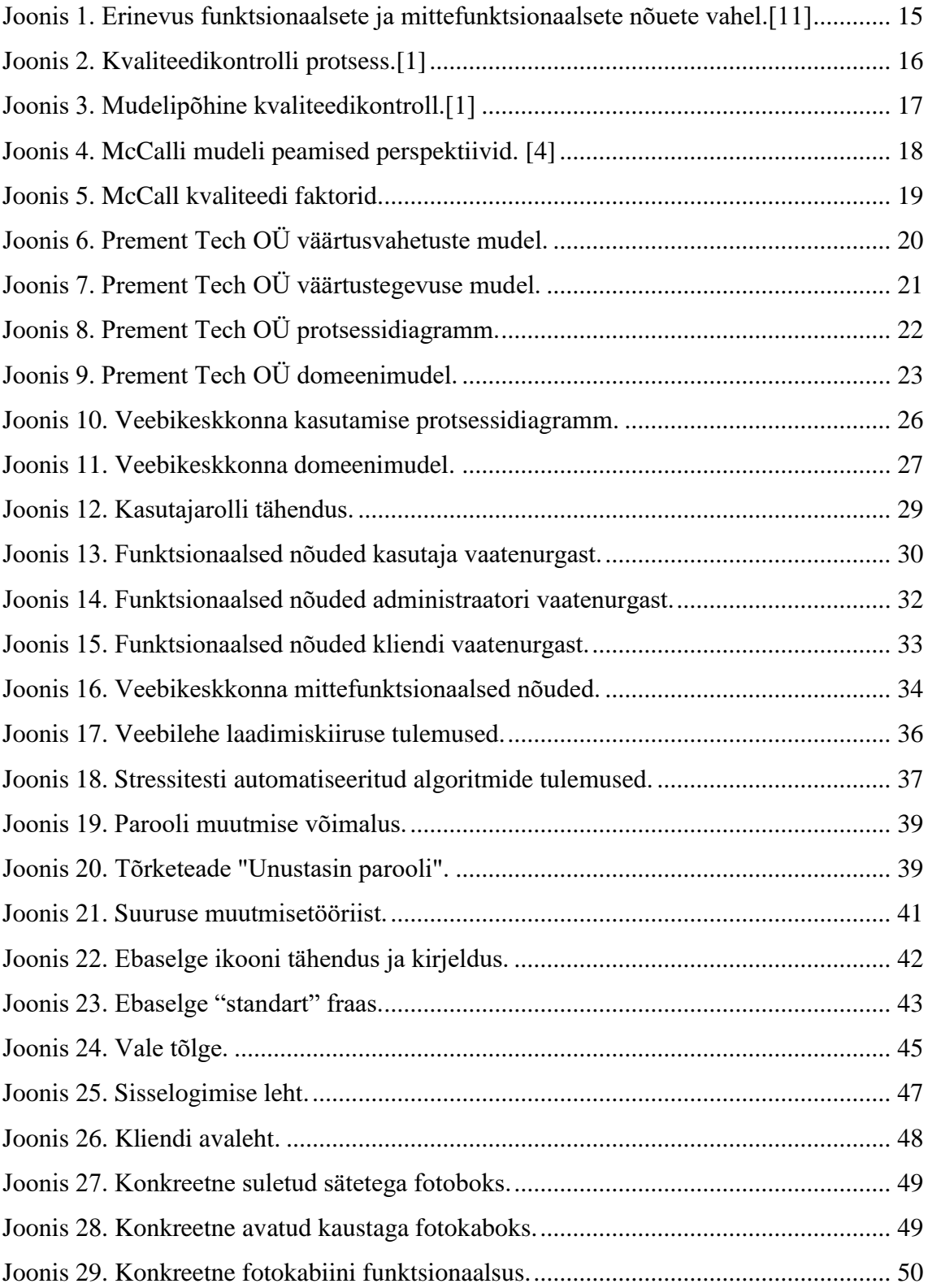

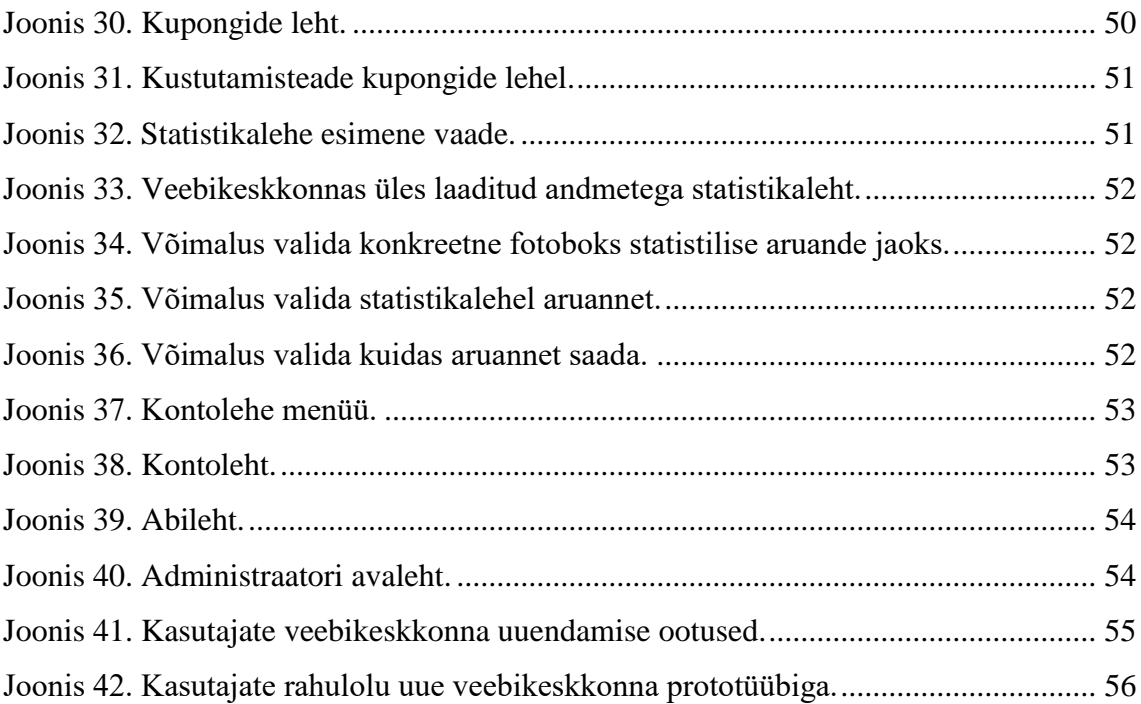

# **Tabelite loetelu**

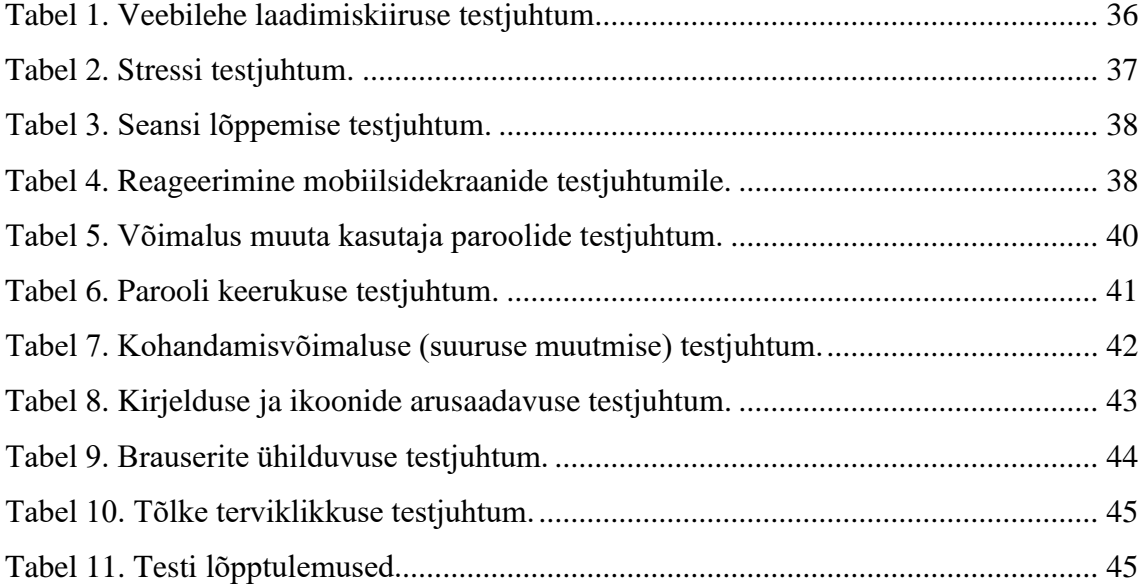

# <span id="page-10-0"></span>**1 Sissejuhatus**

Prement Tech OÜ on ettevõtte, mis tegeleb suurte fotobokside kokkupanemisega ja edasi müümisega. Müük toimub nii Euroopas kui ka väljaspool ELi. Selle fotoboksiga saab teha selfisid, printida soovitud fotosid telefonist või otse Instagramist. Samas nende fotobokside omanikele on loodud mugav veebikeskkond, kus nad saavad jälgida, kui palju fotoboks on raha teeninud, palju pilte oli tehtud teatud ajaperioodi lõikes ja näiteks, kas ta on üldse sisse lülitatud või välja lülitatud. Lisaks annab fotoboksi veebikeskkond võimaluse jälgida laekunud sularaha- ja kaardimakseid. Veebikeskkonda kasutavad üle 60 inimese.

Olemasolev veebikeskkond on sisse ostetud ning puudub täpsem dokumentatsioon, mis rakenduse funktsionaalsust kirjeldaks. Samuti pole ettevõttes tehtud antud veebikeskkonna funktsionaalsuse ja kvaliteedi hindamiseks vajalikku nõueteanalüüsi. Kõik need punktid muudavad keerulisemaks kasutaja vajaduste realiseerimise ja üldse veebikeskkonna haldamise.

Käesoleva bakalaureusetöö eesmärgiks on veebikeskkonna detailne nõuete analüüs, mis püstitab täpsed funktsionaalsed ning kvaliteedi nõuded uuele või uuendatud veebikeskkonnale. Analüüsi töö oodatavaks tulemuseks on täpsed mudelid, nõuete spetsifikatsioonid ja prototüüp, mis on programmeerijale kasutatav ja kasulik veebikeskkonna uue versiooni loomisel ja rakendamisel.

Nende tulemuste saavutamiseks kasutatakse intervjueerimise, modelleerimise, analüüsi ja disaini ning prototüüpimise meetodeid. Kvaliteedinõuete püstitamisel ja hindamisel toetutakse McCalli kvaliteedimudelile. Töö põhitulemusi valideeritakse erinevat liiki testimise ning eksperthinnangute kaudu.

# <span id="page-11-0"></span>**2 Äriprotsesside juhtimine**

Töös analüüsitav veebikeskkond peab hästi toetama ettevõtte äriprotsesse. Seepärast käsitleme töö esimese teoreetilise alusena äriprotsesside juhtimist.

- Äriprotsesside juhtimine (BPM) on juhtimissüsteem, mille eesmärk on parandada ettevõtte üldist tulemuslikkust oluliste äriprotsesside optimeerimise, asjakohase juhtimise ja tehtud muudatuste säilitamise kaudu[.\[7\]](#page-60-1)
- Äriprotsesside juhtimine (BPM) on distsipliin, mis kasutab erinevaid meetodeid äriprotsesside avastamiseks, modelleerimiseks, analüüsimiseks, mõõtmiseks, parendamiseks ja optimeerimiseks. Äriprotsess koordineerib inimeste käitumist, süsteeme, teavet ja asju, et saavutada äristrateegia toetuseks äritulemusi[.\[6\]](#page-60-2)
- Äriprotsesside juhtimine (BPM) on kunst ja teadus, mille eesmärk on jälgida organisatsioonis töö teostamist, et tagada püsivad tulemused ja kasutada ära parendusvõimalusi[.\[3\]](#page-60-3)

# <span id="page-11-1"></span>**2.1 Ärinõuded**

Äriprotsessid täidavad ärinõudeid. Ärinõuded on seotud ettevõtte eesmärkide, visiooni ja eesmärkidega. Samuti pakuvad need ärivajaduse või probleemi ulatust, mida tuleb käsitleda konkreetse tegevuse või projekti kaudu[.\[8\]](#page-60-4)

Head ärinõuded peavad olema:

- Selge ja tavaliselt väga kõrgel tasemel määratletud. [\[8\]](#page-60-4)
- Esitavad piisavalt teavet ja juhiseid, mis aitavad tagada projekti vastavuse tuvastatud vajadustele. [\[8\]](#page-60-4)
	- o Organisatsiooni volituste, eesmärkide või eesmärkide mõistmine, konkreetne äriline vajadus või probleem, millega tegeletakse. [\[8\]](#page-60-4)
	- o Enne ärinõuete väljatöötamist tuleks seda selgelt määratleda ja mõista. [\[8\]](#page-60-4)

 Vajadus või probleem võib olla seotud organisatsiooni või äriga üldiselt või keskenduda osapooltele, näiteks kliendid, tarnijad, töötajad või mõni muu rühm[.\[8\]](#page-60-4)

#### <span id="page-12-0"></span>**2.2 Äriprotsesside modelleerimine**

Äriprotsesside modelleerimisega alustamiseks peaksime ära tundma ettevõtte suurimad ja olulisemad funktsioonid. Kui oleme tuvastanud, milliste protsessidega me tegeleme ja milliseid tulemuslikkuse mõõdikuid tuleks kasutada, on järgmine etapp äriprotsessi üksikasjalik mõistmine. Seda nimetatakse protsessi avastamiseks. Tavaliselt on selle faasi üheks tulemuseks üks või mitu protsessimudelit. Need protsessimudelid, mis on olemas, peaksid kajastama organisatsiooni inimeste arusaama tööst. Olles praegusest protsessist üksikasjalikult aru saanud, on järgmine samm selle protsessi probleemide väljaselgitamine ja analüüsimine. Kui protsessi probleemid on analüüsitud ja võimalusel kvantifitseeritud, on järgmine etapp nende probleemide võimalike parandusmeetmete kindlakstegemine ja analüüsimine. Varustatud arusaamisega protsessis ühest või mitmest probleemist ja võimalike abinõude versioonist, saavad analüütikud pakkuda välja protsessi ümberehitatud versiooni, teisisõnu tulevasest protsessist, mis käsitleks praeguses protsessis tuvastatud probleeme. See tulevane protsess on protsessi ümberkujundamise etapi peamine väljund[.\[3\]](#page-60-3)

#### <span id="page-12-1"></span>**2.3 AS-IS ja TO-BE mudelid**

Enne juba olemasoleva või uue infosüsteemi loomist ja selle juurutamist on hädavajalik analüüsida praeguse süsteemi toimimist. Selle tarbeks luuakse funktsionaalne AS-IS mudel. Antud funktsionaalse mudeli analüüs võimaldab mõista uute äriprotsesside haavatavaid kohti ja eeliseid. Äriprotsesside täpsustamine võimaldab tuvastada puudusi. AS-IS mudelis leiduvaid puudusi saab parandada TO-BE mudeli loomisel äriprotsesside uue korralduse mudel. TO-BE mudelit on vaja infosüsteemi juurutamise tagajärgede hindamiseks, alternatiivsete töö tegemise võimaluste analüüsimiseks ning süsteemi tulevase toimimise dokumenteerimiseks[.\[9\]](#page-60-5)

# <span id="page-13-0"></span>**3 Tarkvaratoote haldus**

Tarkvaratoote haldus on kasvav distsipliin mõistmaks, kuidas tarkvara toota ja ettevõtte strateegiale vastavusse viia ning kuidas tarkvara arendada[.\[5\]](#page-60-6)

#### <span id="page-13-1"></span>**3.1 Tarkvara nõuded**

Tarkvara nõuded jaotavad ärinõude või nõuete täitmiseks vajaliku etappidesse. Kui ärinõudes öeldakse projekti jaoks "miks", siis tarkvaraalased nõuded kirjeldavad "mida"[.\[8\]](#page-60-4)

Tarkvara nõuded spetsifitseerivad, milliseid funktsioone peab süsteem realiseerima (funktsionaalsed nõuded) ja kuidas neid funktsioone täidetakse (mittefunktsionaalsed nõuded). Protsessinõuded määravad arenduse kitsendused (näiteks, nõuded arhitektuurile, vahenditele või keskkonnale)[.\[10\]](#page-60-7)

Kõik nõuded aitavad realiseerida süsteemi sellisena, milline ta täpselt peab olema[.\[10\]](#page-60-7)

Lõpptulemusena oleme huvitatud sellest, et meile vajalik tarkvara oleks sobiva funktsionaalsusega, töökindel, turvaline, mugav ja nii edasi - ühe sõnaga, kvaliteetne.<sup>[10]</sup>

#### <span id="page-13-2"></span>**3.1.1 Funktsionaalsed nõuded**

Funktsionaalsed nõuded määravad süsteemi põhikäitumise. Põhimõtteliselt on need, mida süsteem teeb või ei tohi teha, ja neist võib aru saada vastavalt sellele, kuidas süsteem reageerib sisenditele. Funktsionaalsed nõuded määravad tavaliselt käitumisharjumused ja hõlmavad arvutusi, andmesisestust ja äriprotsesse[.\[11\]](#page-60-8)

Funktsionaalsed nõuded on funktsioonid, mis võimaldavad süsteemil töötada nii, nagu see oli ette nähtud. Teisisõnu, kui funktsionaalseid nõudeid ei täideta, siis süsteem ei tööta. Funktsionaalsed nõuded on toote omadused ja keskenduvad kasutaja nõudmistele[.\[11\]](#page-60-8)

#### <span id="page-14-0"></span>**3.1.2 Mittefunktsionaalsed nõuded**

Mittefunktsionaalsed nõuded täpsustavad, kuidas süsteem seda peaks tegema. Mittefunktsionaalsed nõuded ei mõjuta süsteemi põhifunktsioone. Isegi kui mittefunktsionaalseid nõudeid ei täideta, täidab süsteem ikkagi oma põhieesmärki[.\[11\]](#page-60-8)

Erinevus funktsionaalsete ja mittefunktsionaalsete nõuete vahel on esitatud allpool:

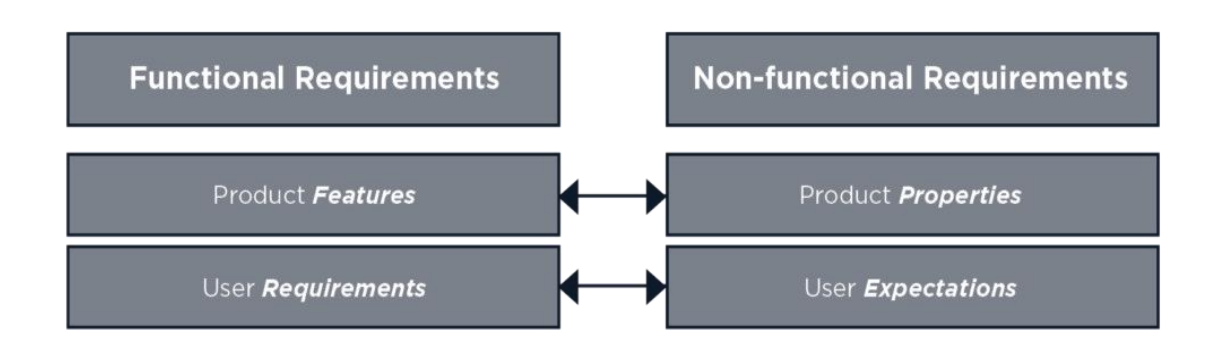

Joonis 1. Erinevus funktsionaalsete ja mittefunktsionaalsete nõuete vahe[l.\[11\]](#page-60-8)

### <span id="page-14-2"></span><span id="page-14-1"></span>**3.2 Tarkvaratoote kvaliteedikontroll**

Tarkvaratoote kvaliteedikontroll **-** protsess, mille käigus täpsustatakse kvaliteedinõudeid, hinnatakse loodud esemeid, võrreldakse soovitud tegeliku kvaliteediga ja võetakse vajalikud meetmed erinevuste parandamiseks[.\[1\]](#page-60-9)

Kvaliteedikontroll hõlmab konkreetsete projekti tulemuste jälgimist, et teha kindlaks, kas need vastavad asjakohastele kvaliteedistandarditele, ja tuvastada viise, kuidas ebarahuldavate tulemuste põhjused kõrvaldada. Tarkvara kinnituse ja usaldusväärse toote tagamiseks tuleks kvaliteeti pidevalt kontrollida[.\[1\]](#page-60-10)

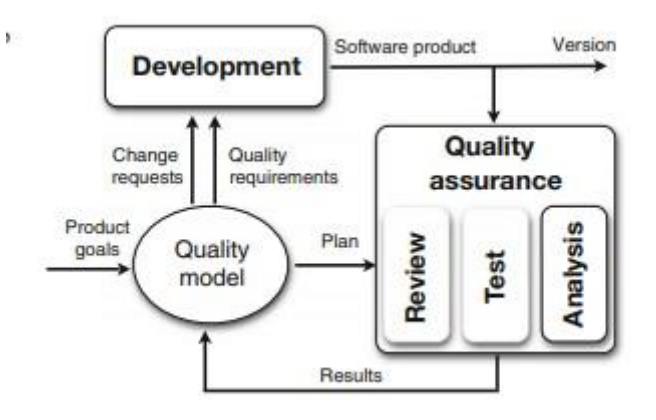

Joonis 2. Kvaliteedikontrolli protses[s.\[1\]](#page-60-10)

<span id="page-15-1"></span>Alustades üldistest tooteeesmärkidest, kasutame kvaliteedinõuete täpsustamiseks kvaliteedimudelit - meie keskset teadmistebaasi toote kvaliteedi kohta. Seejärel suuname need arengusse. Luuakse tarkvaratoote versiooni, mis antakse kvaliteeditagamismeeskonnale. Nad rakendavad erinevaid kvaliteedi tagamise tehnikaid vastavalt sellele, mida kvaliteedimudel soovitab määratletud kvaliteedinõuete mõõtmiseks. See hõlmab ülevaateid, teste ja muid analüüse. Tulemused suunatakse tagasi kvaliteedimudelisse ja võrreldakse kvaliteedinõuetega. Kõrvalekalded koos muutunud tooteeesmärkidega viivad muutmistaotlusteni arendusmeeskonnale, kes valmistab uue toote versiooni. Tsükkel jätkub[.\[1\]](#page-60-10)

#### <span id="page-15-0"></span>**3.3 Kvaliteedi mudelid**

Tarkvara kvaliteedi taksonoomia tulemus on nii nimetatud kvaliteedimudelite seeria. Enamiku kvaliteedimudelite põhiidee on keeruka mõiste "kvaliteet" lagundamine kvaliteedifaktorites, mida võidakse uuesti jaotada, et saada kvaliteedikontseptsioonide hierarhia. See on kasulik mitmel viisil, kuid peamine ja otseseim kasutamine on kontrollnimekirjana nõuete analüüsi käigus. Seetõttu võime selle asemel, et küsida ainult eeldatavate funktsioonide ja kvaliteedi kohta, arutada huvirühmadega, kui turvalised ja hooldatavad nad tarkvara tahavad. See on endiselt abstraktne, kuid sellegipoolest lihtsamini arutatav. Selliste kvaliteedifaktorite kvaliteedimudeli kogum aitab meil tarkvarakvaliteeti mitte unustada. Lisaks võime selle abil saada erinevaid kvaliteedifaktorite mõõtmise ja hindamise viise, et jõuda põhjalikule kvaliteedihindamisel[.\[1\]](#page-60-10)

#### <span id="page-16-0"></span>**3.3.1 Kvaliteedi mudelite kasutamine**

Kvaliteedimudelid taandatakse üksnes võrdlustaksonoomiateks või rakendatakse kaudselt tööriistades. Selgete ja elavate esemetena saavad nad aga koguda üldiseid teadmisi tarkvara kvaliteedi kohta, koguda teadmisi nende rakenduste kasutamisest projektides ja võimaldada määratleda konkreetses kontekstis ühine arusaam kvaliteedist. Kvaliteedimudel on integreeritud tarkvara arendusprotsessi, mis on kõigi kvaliteeditagamise tegevuste alus. Allpool toodud pilt näitab, et mudelit võib vaadelda projekti- või ettevõtteülese kvaliteediteabebaasina, mis salvestab konkreetses kontekstis kvaliteedi määratluse. Kvaliteedimudelite loomisel ja nende käsitsi ülevaatusel jõustamiseks on endiselt vaja kogenud kvaliteedi insenere. Nad võivad tugineda ühele kvaliteedimääratlusele ja neid toetab juhiste automaatne koostamine. Veelgi enam, selliseid kvaliteedihindamisvahendeid nagu staatilised analüsaatorid, mis automaatselt hindavad esemeid, ja testjuhtumeid saab otseselt siduda kvaliteedimudeliga ja need ei tööta keskselt säilitatavast kvaliteedimääratlusest isoleerituna. Järelikult on nende loodud kvaliteediprofiilid kohandatud vastama mudeli alusel määratletud kvaliteedinõuetele[.\[1\]](#page-60-10)

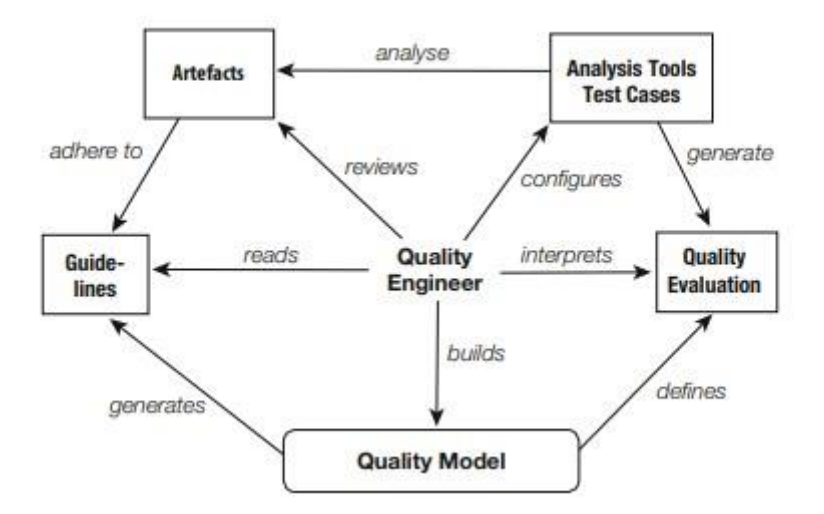

Joonis 3. Mudelipõhine kvaliteedikontroll[.\[1\]](#page-60-10)

<span id="page-16-1"></span>Kvaliteedimudel on keskne element kvaliteedinõuete väljaselgitamiseks, kvaliteeditagamise kavandamiseks, kvaliteedinõuete hindamiseks kvaliteeditagamistulemuste abil ja tarkvaratoote ümberhindamiseks hindamistulemuste põhjal. Kvaliteedimudel on kasulik, et määratleda, mida peame mõõtma ja kuidas seda tõlgendada, et mõista konkreetse toote kvaliteeditaset. Kvaliteediteabe üks allikas väldib

erinevate kvaliteedispetsifikatsioonide ja juhiste kokkupanemist ja sellest tingitud vastuolusid. Lisaks sellele, kui on olemas sertifitseerimisasutus, saame toote ka kvaliteedimudeli järgi sertifitseerida. Lisaks aitab mudel ise meil kehtestada sobivad ja konkreetsed kvaliteedinõuded. Kvaliteedimudel sisaldab kvaliteedi teadmisi, mida peame arendatava toote jaoks kohandama. See hõlmab mittevajalike kvaliteedifaktorite eemaldamist ja uute või konkreetsete kvaliteedifaktorite lisamist[.\[1\]](#page-60-10)

#### <span id="page-17-0"></span>**3.3.2 McCall's kvaliteedimudel**

Üks vanimaid ja sagedamini kasutatavaid tarkvara kvaliteedimudeleid on McCall. Seda mudelit kasutatakse Ameerika Ühendriikides väga suurte sõjaliste, kosmose- ja avaliku omandi projektide jaoks. Selle töötasid 1976. aastal välja USA õhujõudude elektrooniliste süsteemide osakond, Rooma õhu arenduskeskus ja General Electric eesmärgiga parandada tarkvaratoodete kvaliteeti. Üks selgesõnaline eesmärk oli muuta kvaliteet mõõdetavaks[.\[4\]](#page-60-11)

McCalli mudeli eesmärki kasutatakse harmoonia säilitamiseks kasutajate ja arendajate vahel. Töötatakse välja edukas tarkvara, mis rahuldab kasutaja vajadusi arendaja seisukohast lähtuval[t\[4\].](#page-60-11) McCall mudelil on tarkvara kvaliteediatribuutide osas kolm peamist vaatenurka. Igaüks neist on esitatud ja kirjeldatud allpool pildil:

#### **Tooteredaktsioon**

• see hõlmab versiooniperspektiivi identifitseerivaid kvaliteedifaktoreid, mis muudavad või suurendavad võimalust tarkvaratooteid tulevikus muuta vastavalt kasutaja vajadustele ja nõudmistele.

#### **Toote üleminek**

• üleminekuperspektiiv võimaldab tarkvaral kohandada ennast uutes keskkondades. Kvaliteedifaktori identifitseerimine, mis võimaldab tarkvara kohandada uues keskkonnas, on toote üleminek.

#### **Tootetoimingud**

<span id="page-17-1"></span>• tarkvara saab turul edukalt töötada, kui see vastab kasutaja spetsifikatsioonidele ja ka see peaks tõrgeteta töötama. Toote tööpõhimõte mõjutab seda, mil määral tarkvara täidab selle spetsifikatsioone.

Joonis 4. McCalli mudeli peamised perspektiivid. [\[4\]](#page-60-11)

McCall alustas 55 omadustega, millel on oluline mõju kvaliteedile, ja nimetas neid "faktoriteks". Seejärel vähendas McCall faktorite arvu lihtsuse huvides üheteistkümneni.

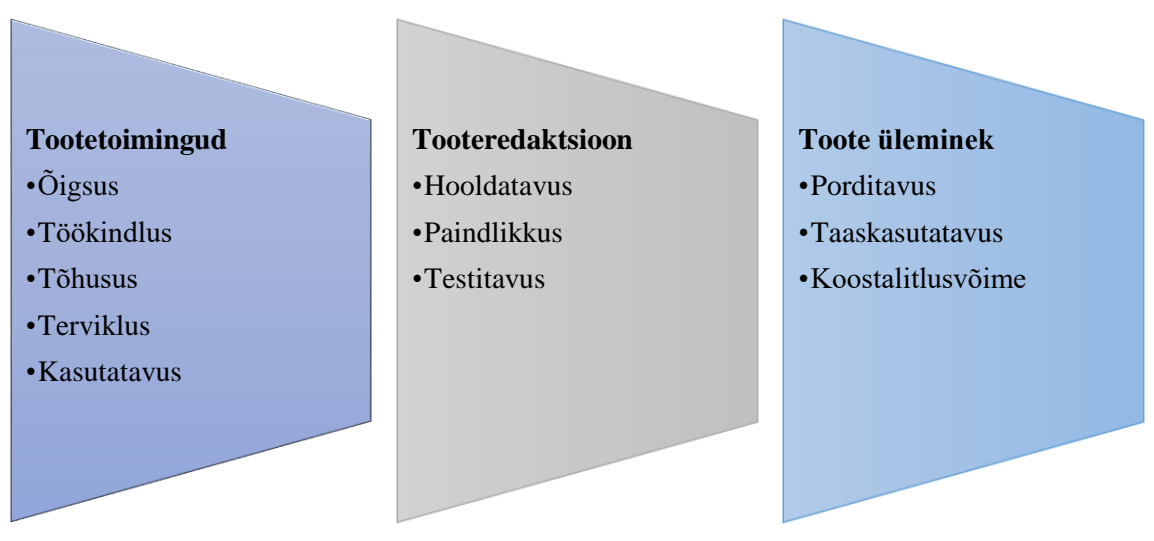

Joonis 5. McCall kvaliteedi faktorid.

<span id="page-18-0"></span>Selle toote kvaliteedimudeli kõik omadused tähistavad kvaliteedifaktorid, mida tulevikus saaks mõõta ja hinnata. Tuleb märkida, et see mudel ei paku standardeid, kuidas mõõta ja hinnata kvaliteediatribuute.

Toote kvaliteedimudel esindab iga süsteemi kvaliteedikomponente kontrollnimekirja, mida tuleks kvaliteeditagamise eesmärkide saavutamiseks kontrollida ja testida vastavalt konkreetsetele nõuetele.

Selle uuringu käigus keskendus autor McCalli kvaliteedimudelile, et olla kindel, et funktsionaalse ja mittefunktsionaalse tarkvara nõuded on täidetud. Samuti testiti mittefunktsionaalseid nõudeid praeguses veebikeskkonnas.

### <span id="page-19-0"></span>**4 Ettevõtte tutvustus**

Prement Tech OÜ on noor ettevõte, mis pakub fotobokside ostmist ja nende kasutamist väikeettevõtetest oma klientidele - et neid igas kaupluses/kinos/avalikus kohas raha teenimiseks üles seada, lubades inimestel oma telefonist ja sotsiaalmeediast fotosid printida. Ettevõte alustas äritegevust 2015. aasta novembris. See asub Tallinnas, Eestis.

#### <span id="page-19-1"></span>**4.1 Väärtusvahetuste mudel**

Järgnevalt uurime ettevõtte ja kliendi vahelisi võimalikke väärtusvahetusi. Andmed on saadud intervjuu käigus Prement Tech OÜ ettevõtte juhi Aleksandr Mozzhegoroviga. UML diagrammide joonestamiseks on kasutatud programmi "Enterprise Architect".

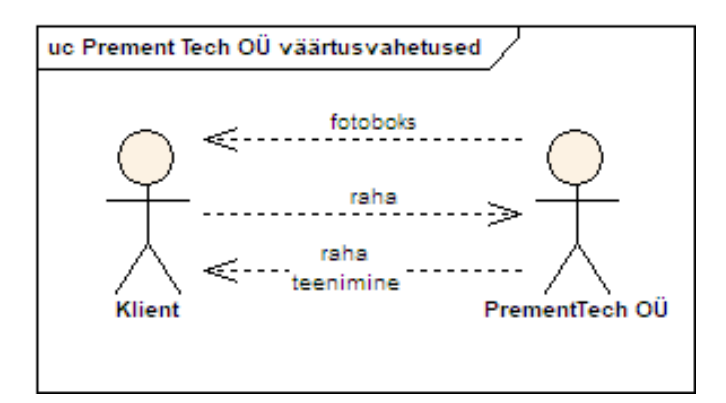

Joonis 6. Prement Tech OÜ väärtusvahetuste mudel.

<span id="page-19-2"></span>Kui klient pöördub Prement Tech OÜ poole, toimuvad järgnevad väärtusvahetused:

- Prement Tech OÜ pakub kliendile võimalust teenida raha fotoboksiga.
- Klient tasub fotoboksi eest.
- Prement Tech OÜ võimaldab kliendile fotoboksi koos pakutavate teenustega ja riistvaraga.

### <span id="page-20-0"></span>**4.2 Väärtustegevuse mudel**

Väärtusvahetused teostatakse väärtustegevuste (ehk äritransaktsioonide) kaudu. Et modelleerida väärtustegevuse mudel, on kasutatud kasutusjuhtide diagramm.

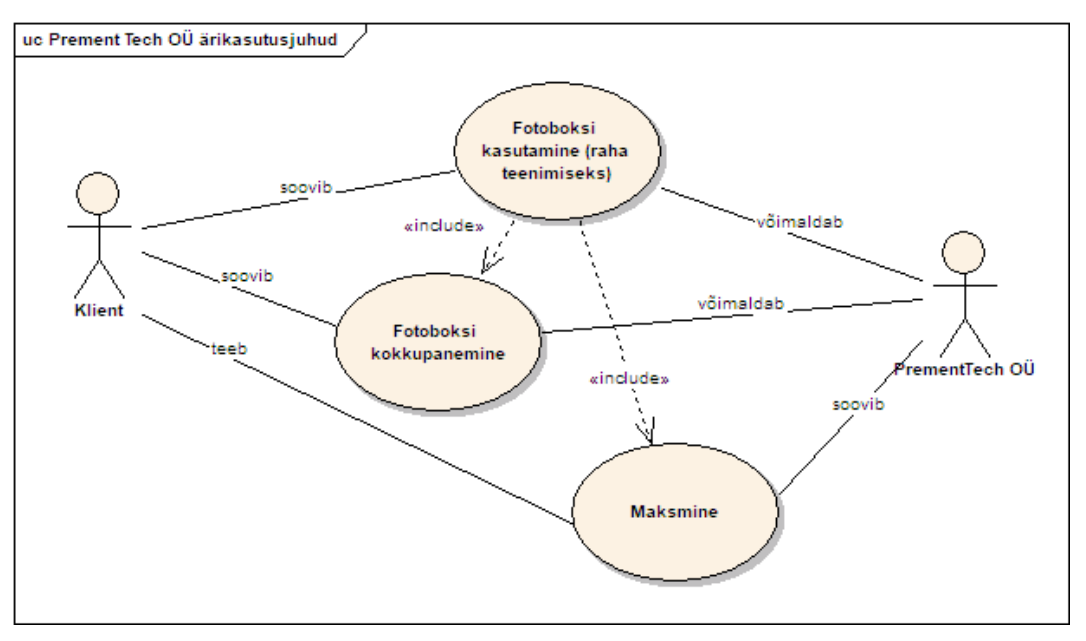

Joonis 7. Prement Tech OÜ väärtustegevuse mudel.

<span id="page-20-1"></span>• Klient:

Klient soovib kasutada fotoboksi ja teenida raha fotoboksiga. Prement Tech OÜ annab selleks võimaluse.

Nõue: Selleks, et kasutada seda võimalust ja ise teenida raha fotoboksiga, peab klient fotoboksi eest tasuma.

• Prement Tech OÜ:

Ettevõte soovib müüa oma fotoboksi ja teenida selle eest raha. Klient lubab seda võimalust.

Nõue: Selleks, et teenida raha fotoboksi müümise eest, Prement Tech OÜ peab fotoboksi kokku panema ja selle kliendile saatma. Selleks, et saada eelmakse, peab ettevõte kinnitama kliendiga sõlmitud lepingu.

#### <span id="page-21-0"></span>**4.3 Protsessidiagramm**

Tuginedes eelolevate diagrammidele on tehtud ettevõtte protsessidiagramm, mis on koostatud "Bizagi modeler" programmi abil, kus on kaardistatud äriprotsessid. Joonis 9 näitab AS-IS protsessidiagrammi.

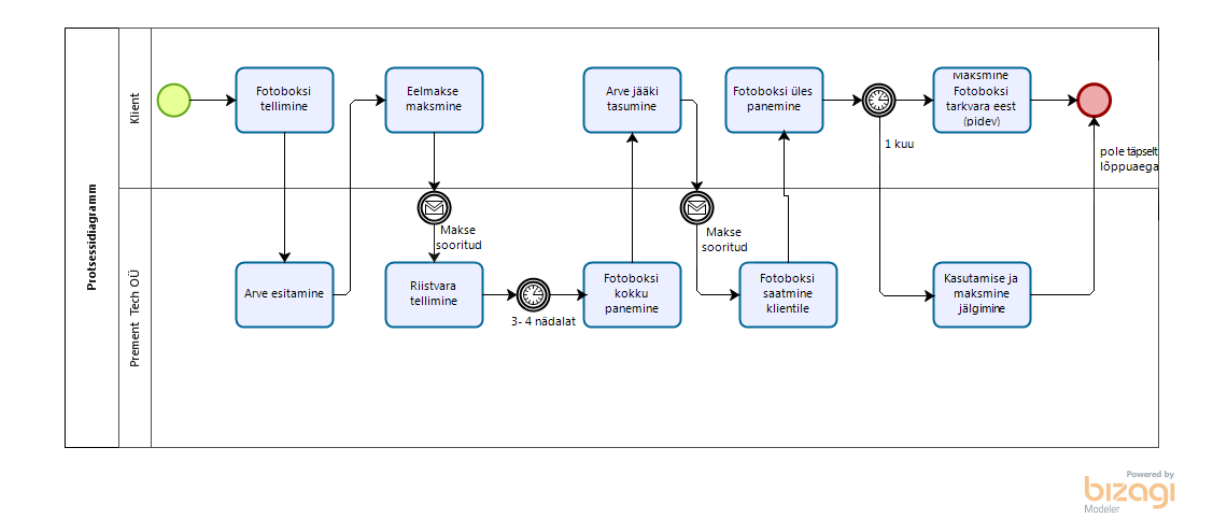

Joonis 8. Prement Tech OÜ protsessidiagramm.

<span id="page-21-1"></span>Protsessidiagrammis on kirjeldatud täpsemalt kliendi ja ettevõtte vahel toimuvaid protsesse.Kuna tööeesmärgiks on realiseerida prototüüp, tuleb mõista kõiki protsesse, nõudeid ja seda, kuidas veebikeskkond võib neile protsessidele kaasa aidata.

Protsess ettevõtte ja kliendi vahel näeb välja järgmiselt:

- 1. Klient soovib tellida fotoboksi, millega saab hiljem raha teenida.
- 2. Prement Tech OÜ võimaldab fotoboksi tellimist ja esitab arve, kus on 2 summat - ettemaks ja jääk.
- 3. Kui arve on kliendi jaoks sobiv, siis peab ta tasuma eelmakse, mis on kirjeldatud arves.
- 4. Kui Prement Tech OÜ on saanud kinnituse, et ettemaks on tehtud, tellib ta kõik vajalikud riistavad, et fotoboksi kokku panna.
- 5. Kui kõik riistavad on kohal, saab ettevõtte fotoboksi kokku panna (ajakulu 3-4 nädalat).
- 6. Kui fotoboks on valmis, tasub klient arve jääksumma.
- 7. Kui Prement Tech OÜ on saanud kinnituse, et makse on tehtud, saadab ta kliendile fotoboksi.
- 8. Klient saab oma fotoboksi ja paneb selle üles poodi, üritusele.
- 9. Kui kuu on möödas, tasub klientfotoboksi tarkvara kasutamise eest. See summa arvutatakse välja kokkulepitud protsendimäära alusel kuusissetulekust.
- 10. Prement Tech OÜ jälgib maksmist ja fotoboksi kasutamist, kui esimene kuu on möödas.

Protsess lõpeb siis, kui klient ei soovi rohkem fotoboksi kasutada või siis, kui ettevõtte lõpetab tugiteenuste pakkumise.

Antud protsessi diagrammis ei ole tehtud muudatusi, kuna ettevõtte omanik on äriprotsessiga rahul, ehk TO-BE protsessidiagramm jääb samaks nagu AS-IS.

# <span id="page-22-0"></span>**4.4 Domeenimudel**

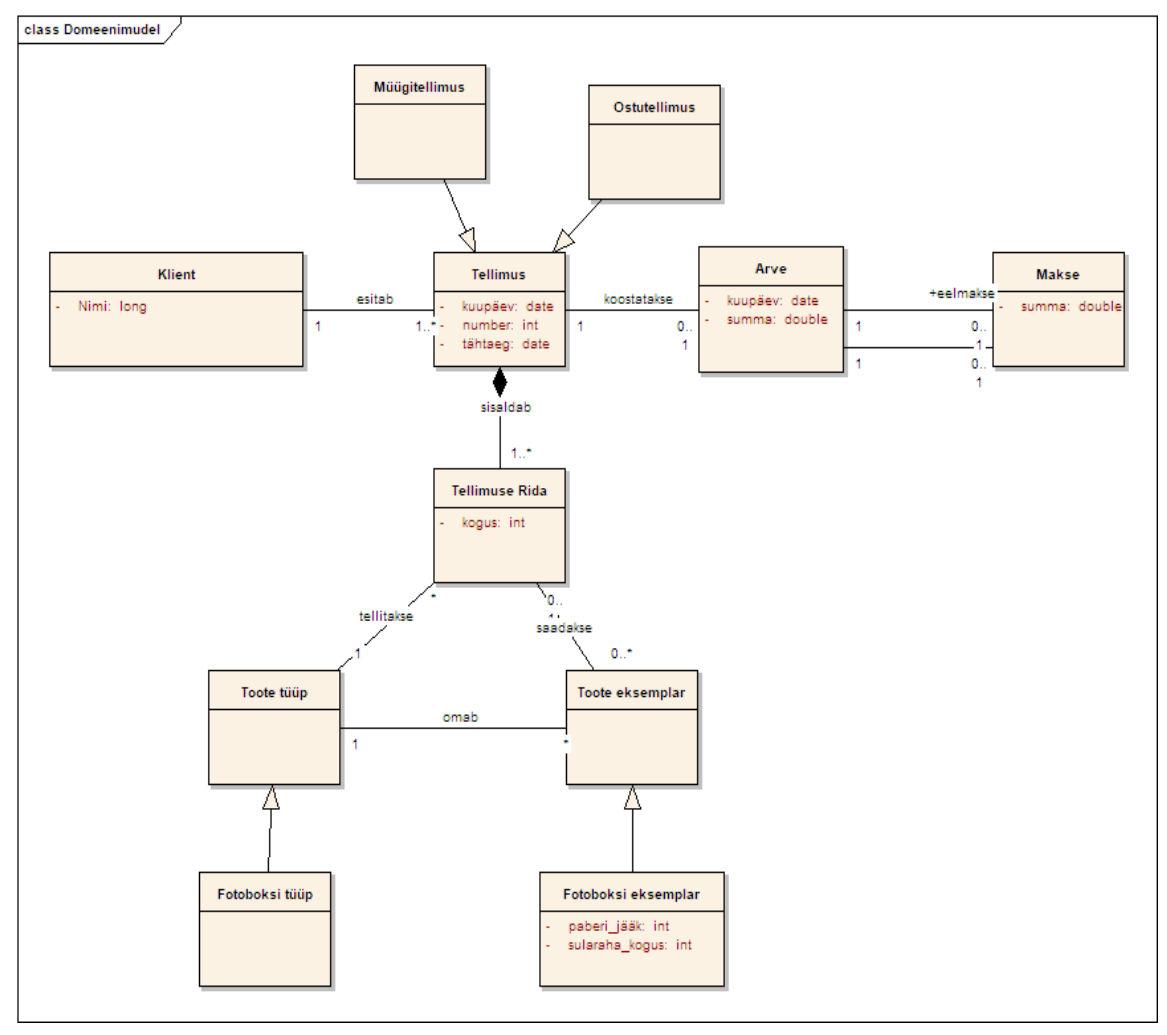

Joonis 9. Prement Tech OÜ domeenimudel.

- <span id="page-22-1"></span>Klient esitab tellimuse
- Tellimus võib olla müügi- või ostutellimus
- Tellimuse kohta koostatakse arve
- Arves on eelmakse ja jääk
- Tellimus sisaldab Tellimuse rida
- Tellitakse toote tüüp, milleks võib olla fotoboksi tüüp
- Saadakse toote eksemplar milleks võib olla fotoboksi eksemplar
- Toote eksemplar omab toote tüüpi

# <span id="page-24-0"></span>**5 Veebikeskkonna tutvustus**

See teema hõlmab kõiki ülalkirjeldatud protsesse, kuna ärinõuded viivad veebikeskkonna nõueteni.

Prement Tech OÜ lõi fotoboksi tarkvara ise ning lisaks ostsid nad veebikeskkonna, et pakkuda klientidele lahendust fotobokside haldamiseks. Praeguse isikliku kabineti lehena kasutatava veebisaidi ostis Prement Tech OÜ Theme Designer keskkonnast 2016. aastal.

Kuna nii kliendid kui ka ettevõte nõudsid lahendust võimalikult kiiresti, polnud mingeid nõudeid ega analüüsi juurutatud, vaid arutati Theme Designeriga läbi, mida tuleks veebikeskkonnas teha.

Prement Tech OÜ keskkonna (Lisa 1) isikliku kabineti lehte kasutab nüüd umbes 40 kasutajat. Keskkond sisaldab ühte administraatori rolli, ühte demo rolli ja kasutaja rolli. Keskkonda saavad kasutada ainult fotoboksi ostnud kasutajad.

Kuna enne ostmist polnud teavet selle kohta, kuidas veebikeskkonda testiti, tuleks uute kasutajate ja arendajate jaoks mugava tarkvara loomiseks teha nõuete analüüs.

Ettevõttel ei olnud nende isikliku kabineti lehe suhtes erinõudeid. Nad ostsid lehe arenduskeskkonna näitel - Theme Designer. Pärast arutelu ettevõtte omaniku ja mõnede klientidega oli selge, et isikliku kabineti lehe põhiprobleemiks on suutmatus veebikeskkonda muuta, mõned saidi funktsioonid on ebaselged ja vana disain, mis samuti kasutamist mõjutab. Prement Tech OU isikliku kabineti leht sõltub Theme Designeri kättesaadavusest.

### <span id="page-25-0"></span>**5.1 Veebikeskkonna kasutamise protsessidiagramm**

Protsessidiagrammi loomiseks on autor kasutanud "Bizagi modeler" programmi, kus on kaardistatud äriprotsessid. Joonis 11 näitab AS-IS veebikeskkonna kasutamise protsessidiagrammi.

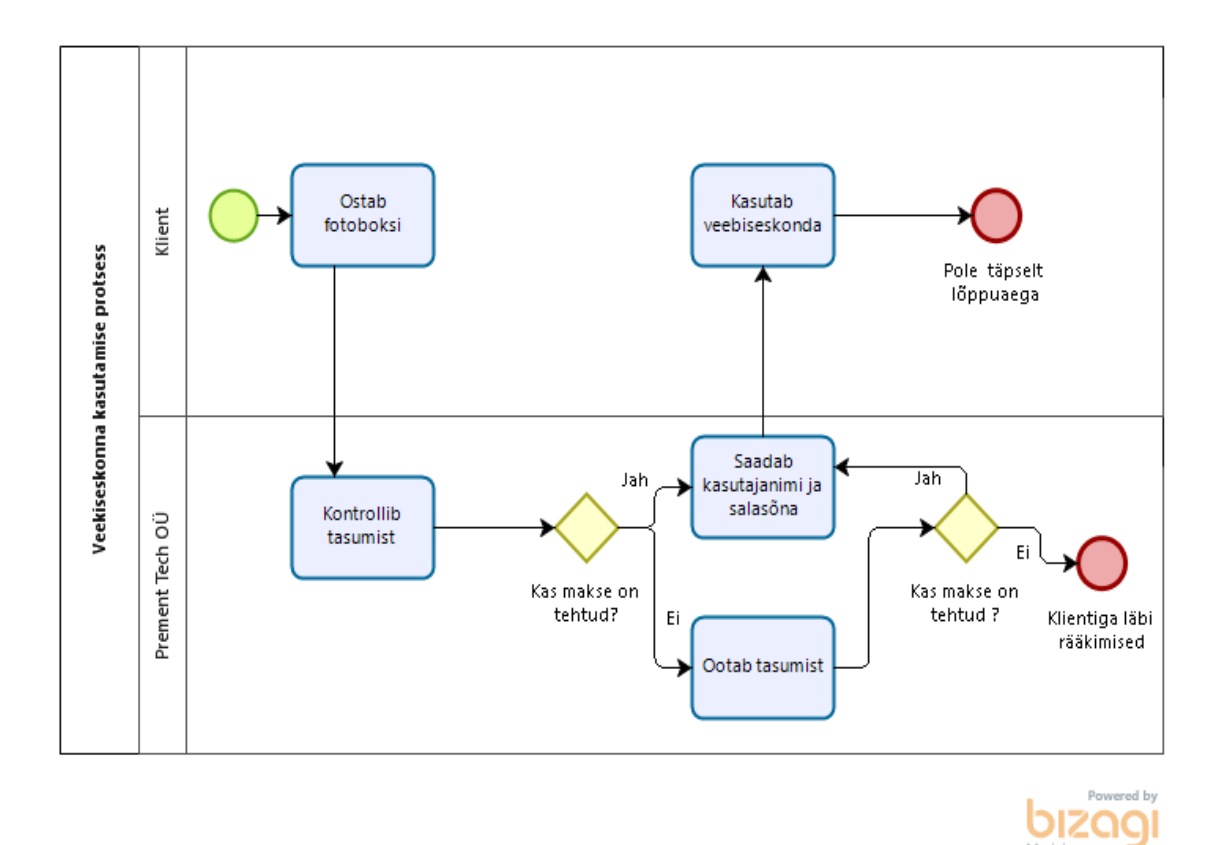

Joonis 10. Veebikeskkonna kasutamise protsessidiagramm.

<span id="page-25-1"></span>Veebikeskkonna kasutamise tingimused kliendi jaoks on järgmised:

- Klient ostab fotoboksi protsessi täpsem kirjeldus on ülalpool 4.4.1-6 punktis
- Prement Tech OÜ kontrollib tasumist kirjeldatud 4.4.7 punktis
	- Kui klient on makse sooritanud, siis saadab Prement Tech OÜ kliendile kasutajanime ja salasõna, et ta saaks kontrollida oma ostetud fotoboksi.
	- Kui makset pole tehtud, siis ootab ettevõtte umbes 2 nädalat
		- o Kui makse on tehtud pärast 2 nädalat, saadab Prement Tech OÜ kasutajanime ja salasõna kliendile, et ta saaks kontrollida oma ostetud fotoboksi

o Kui makse pole tehtud, siis räägitakse kliendiga läbi**,** mis juhtus ja kuidas probleemi lahendatakse

Protsess võib lõppeda, kui klient ei nõustu jääki maksma või kui Prement Tech OÜ lõpetab tugiteenuste pakkumise.

Antud protsessi diagrammis ei ole tehtud muudatusi, kuna ettevõtte omanik on rahul veebikeskkonna üleandmise protsessiga, ehk TO-BE protsessidiagramm jääb samaks nagu AS-IS.

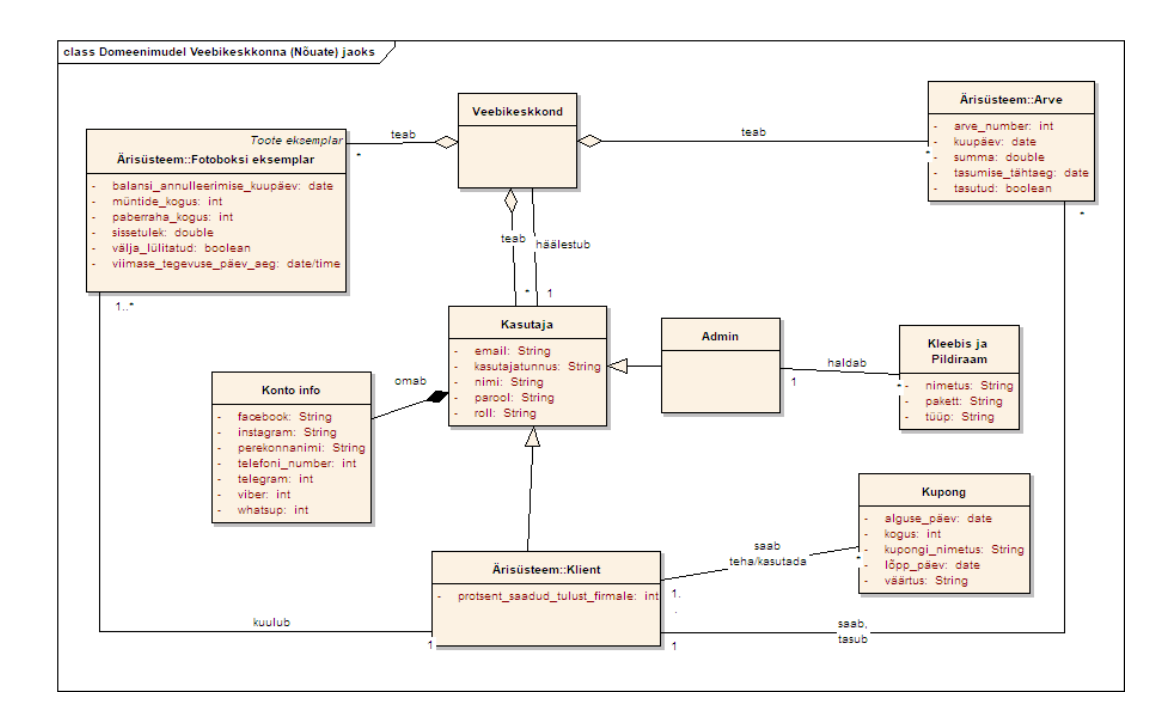

### <span id="page-26-0"></span>**5.2 Veebikeskkonna domeenimudel**

Joonis 11. Veebikeskkonna domeenimudel.

- <span id="page-26-1"></span>Veebikeskkond teab kõiki Kasutajaid, kuid häälestub ühele kindlale Kasutajale
- Kasutajaks võib olla Klient või Administraator
- Klient näeb ainult oma andmeid. Ainult Admin näeb kõikide kasutajate andmeid
- Kasutaja omab Konto infot
- Veebikeskkond teab kõiki Fotoboksi eksemplare
- Fotoboksi eksemplar kuulub konkreetsele Kliendile
- Igale Kliendile näidatakse ainult temale kuuluvaid Fotoboksi eksemplare, ainult Admin näeb kõiki
- Veebikeskkond teab kõiki Arveid
- Arve on seotud konkreetse Kliendiga
- Igale Kliendile näidatakse ainult temaga seotud Arveid, ainult Admin näeb kõiki
- Kupong on seotud konkreetse Kliendiga
- Iga Klient võib teha/kasutada ainult temaga seotud Kuponge
- Kleebis ja pildiraam on seotud Administraatoriga
- Ainult Admin haldab kõiki kleebised ja pildiraame

# <span id="page-28-0"></span>**6 Veebikeskkonna funktsionaalsed ja mittefunktsionaalsed nõuded**

Selleks, et teha prototüüpi on vaja saada aru veebikeskkonna nõuetest – mida ettevõtte ja kliendid ootavad veebikeskkonnast. Andmed on saadud intervjuu käigus Prement Tech OÜ ettevõtte juhi Aleksandr Mozzhegoroviga.

#### <span id="page-28-1"></span>**6.1 Funktsionaalsed nõuded kasutaja vaatenurgast**

Funktsionaalseid nõudeid kasutaja vaatenurgast näitavad UML-diagramm ja kasutaja lugude laused. Kasutajalugude eesmärk on kirjeldada, mida kasutaja soovib teha. Kasutajalood järgivad tavaliselt lihtsat malli:

*<Kasutajatüübina> tahan <mingit eesmärki>, nii et <mingil põhjusel* >[.\[12\]](#page-60-12)

Enne kasutaja funktsionaalsete nõuete kirjeldamist peaks paremini aru saama, mida kasutaja mõtleb. Allpool esindab autor seda kasutajat, kes võib olla kas klient või administraator.

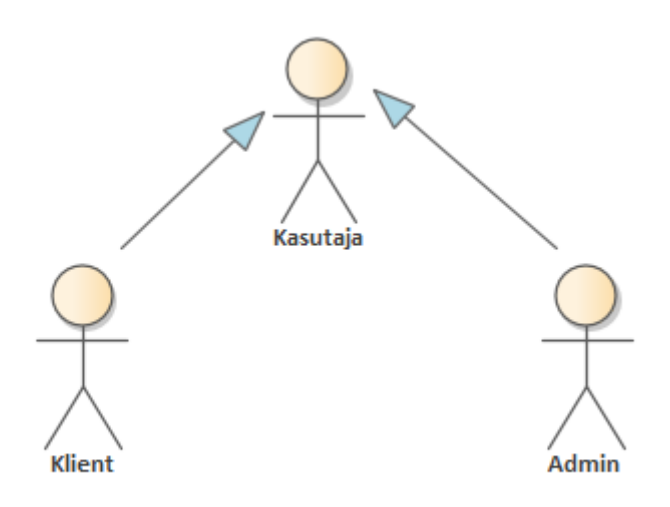

<span id="page-28-2"></span>Joonis 12. Kasutajarolli tähendus.

Allpool toodud pilt kirjeldab funktsionaalseid nõudeid UML kasutusjuhtude diagrammil, kus tegutseja on kasutaja, ja kasutusjuhtudena kirjeldatakse toote omadusi ja keskendutakse kaustaja nõudmistele. Diagramm näitab tegutseja ja süsteemi suhteid ning eeldatavalt süsteemi funktsionaalsust.

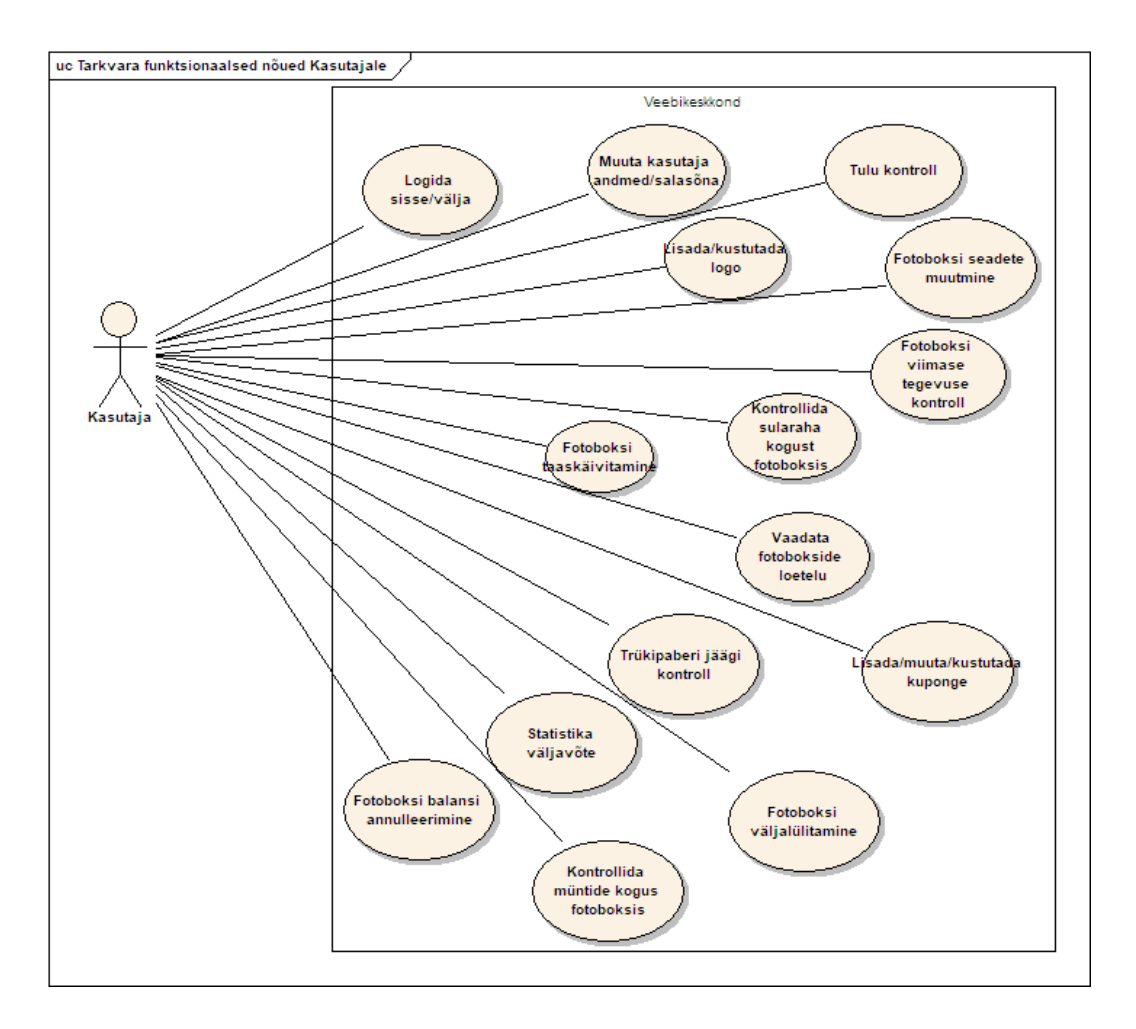

Joonis 13. Funktsionaalsed nõuded kasutaja vaatenurgast.

<span id="page-29-0"></span>Funktsionaalsed nõuded kasutajale vastavalt lugude lausetele:

- Kasutajana tahan sisse/välja logida, et saaksin kasutada veebikeskkonna funktsioone.
- Kasutajana tahan andmeid või paroole turvaliselt profiilida, et saaksin neid oma vajaduste või konto turvalisuse huvides muuta.
- Kasutajana tahan kontrollida seadme kogutulu, et oleks lihtne kontrollida, kuidas ettevõttel läheb.
- Kasutajana tahan lisada/eemaldada fotodele logo, et saaksin seadet sündmuste jaoks kasutada.
- Kasutajana tahan redigeerida seadme sätteid nii, et need oleksid ajakohased.
- Kasutajana tahan kontrollida seadme viimast aktiivsuse aega, et saaksin selle seadmega seotud probleemi kiiresti lahendada.
- Kasutajana tahan kontrollida märkmeid seadmes, et see aitaks märkmete omanikku kontrollida.
- Kasutajana tahan seadme taaskäivitada, et saaksin seadmega tehnilisi probleeme lahendada.
- Kasutajana tahan kontrollida kõigi seadmete loendit, et saaksin otsida/valida konkreetset seadet.
- Kasutajana tahan kuponge lisada/muuta/eemaldada, et saaksin kasutada eripakkumisi.
- Kasutajana tahan kontrollida seadme paberite arvu, et saaksin paberit õigeaegselt vahetada.
- Kasutajana tahan seadme välja lülitada, nii et hädaolukorra tekkimisel säästaks see mu aega.
- Kasutajana tahan statistikat vastavalt aruandele kontrollida, et saaksin äri hõlpsalt kontrollida.
- Kasutajana tahan kontrollida münte seadmes, et saaksin müntide hoidjat hõlpsalt kontrollida.
- Kasutajana tahan seadmesse rahajäägi annulleerida, et saaksin kontrollida tulusid igal nädalal/ igas kuus.

### <span id="page-30-0"></span>**6.2 Funktsionaalsed nõuded administraatori vaatenurgast**

Allpool toodud pilt kirjeldab funktsionaalseid nõudeid UML kasutusjuhtude diagrammil, kus tegutseja on administraator ning kasutusjuhud kirjeldavad toote omadusi ja keskenduvad administraatori nõuetele. Need nõuded on lubatud ainult administraatorile.

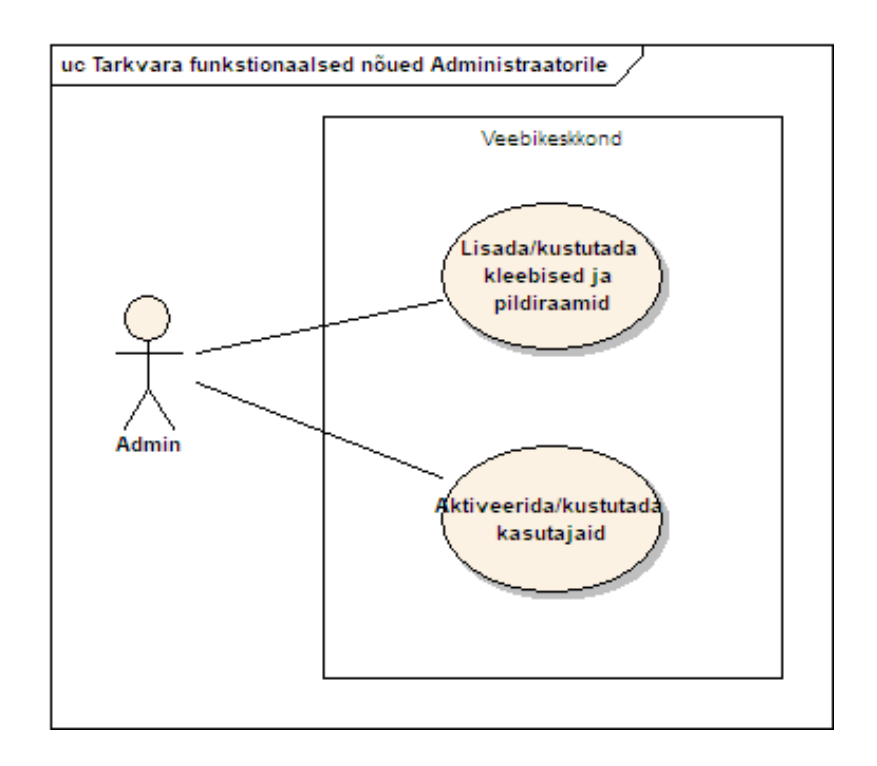

Joonis 14. Funktsionaalsed nõuded administraatori vaatenurgast.

<span id="page-31-1"></span>Funktsionaalsed nõuded administraatorile kasutaja lugude lausete alusel:

- Administraatorina tahan kleebiseid/raame lisada/eemaldada, et fotod oleksid lõbusad ja kordumatud.
- Administraatorina tahan kasutaja kontosid aktiveerida/desaktiveerida, et saaksin kontrollida kasutatavaid kontosid.

## <span id="page-31-0"></span>**6.3 Funktsionaalsed nõuded kliendi vaatenurgast**

Funktsionaalseid nõudeid kliendi vaatenurgast näitavad UML kasutusjuhtude diagramm ja kasutaja lugude laused.

Allpool toodud pilt kirjeldab funktsionaalseid nõudeid UML-diagrammi abil, kus kirjeldatakse toote omadusi ja keskendutakse kliendi nõudmistele. Need nõuded on avatud ainult klientidele.

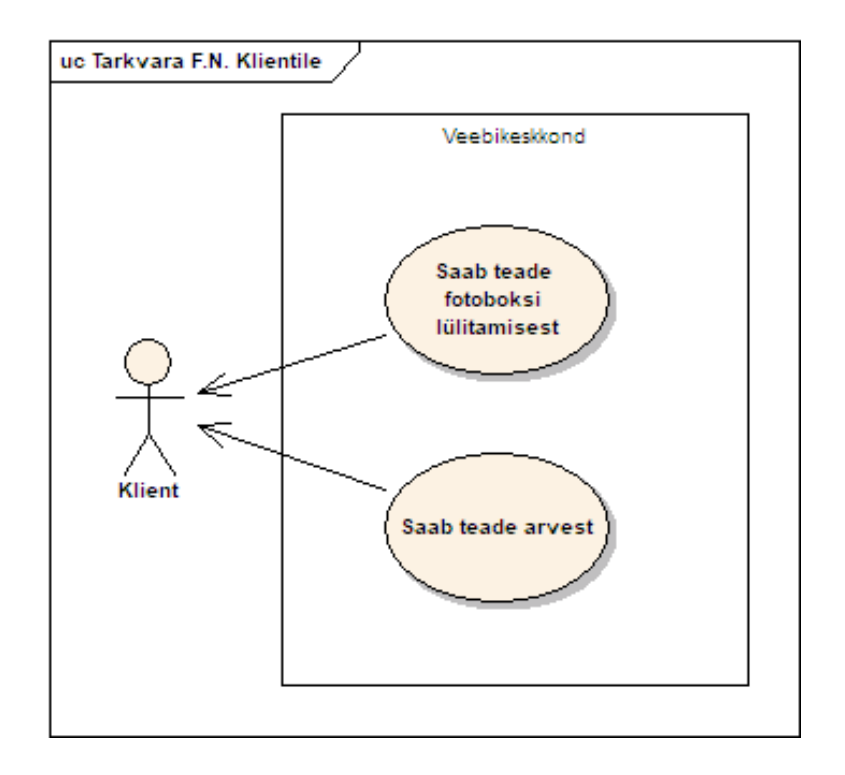

Joonis 15. Funktsionaalsed nõuded kliendi vaatenurgast.

<span id="page-32-1"></span>Funktsionaalsed nõuded süsteemile kasutajapõhiste lausete kaupa:

- Kliendina tahan saada sõnumeid, kui seade on välja lülitatud rohkem kui tund, et oleksin teadlik seadme tegevusest ja saaksin olukorra hõlpsalt lahendada.
- Kliendina tahan saada arvete kohta teatist, et saaksin tasuda õigeaegselt ja olla kindel, et minu arveldatud arve on õige.

### <span id="page-32-0"></span>**6.4 Veebikeskkonna mittefunktsionaalsed nõuded**

Allolev pilt näitab mittefunktsionaalseid nõudeid veebikeskkonnale. Need on kirjutatud autori poolt, et luua kiire, turvaline ja kasulik veebikeskkond. Autor arutas intervjuu kaudu mittefunktsionaalseid nõudeid Prement Tech OÜ omanikuga. Süsteemi mittefunktsionaalseid nõudeid kirjeldavad järgnevad kasutaja lugude formaati järgivad laused, kasutades "Enterprise Architect" tarkvara poolt pakutavat diagrammi.

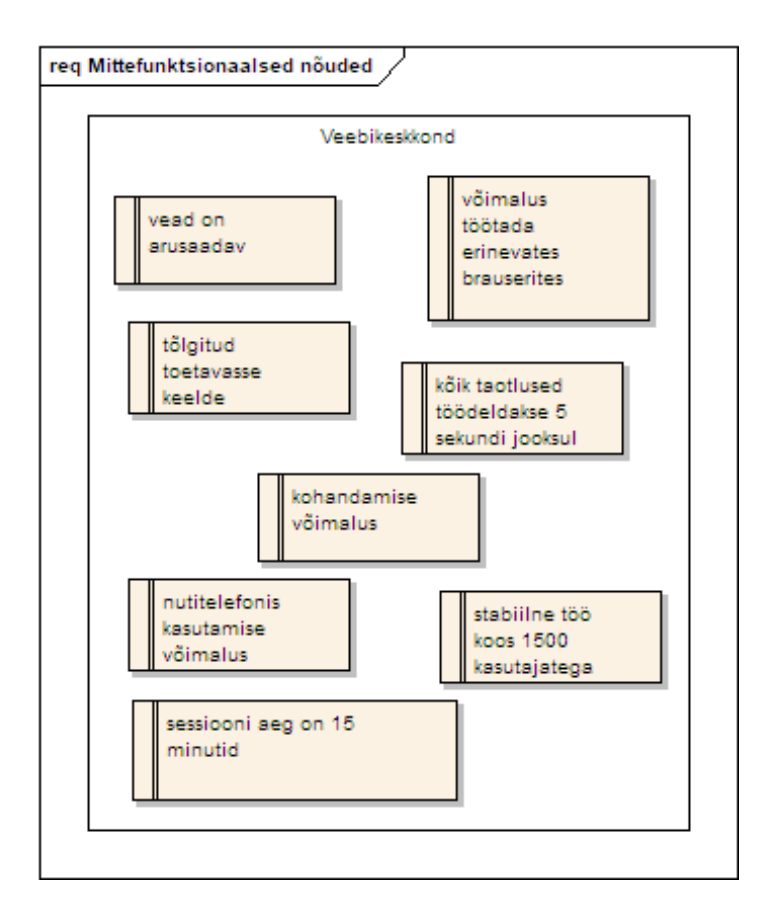

Joonis 16. Veebikeskkonna mittefunktsionaalsed nõuded.

- <span id="page-33-0"></span> Kasutajana tahan aru saada kõigist tõrketeadetest ja saada need selge selgitusega, et ma teaksin neid tulevikus vältida.
- Kasutajana tahan kasutada rakendust erinevates brauserites, et süsteem toetaks kõiki funktsioone erinevates brauserites.
- Kasutajana tahan näha, et kõik sõnad tõlgitakse toetavasse keelde, nii et süsteem tõlgitakse vigadeta täielikult toetavasse keelde.
- Kasutajana tahan, et kõik taotlused töödeldakse 5 sekundi jooksul, nii et süsteem jätkaks iga taotlusega 5 sekundi jooksul.
- Kasutajana tahan, et oleks võimalik kohandada võimalust nii, et kõik lehed kuvatakse õigesti ja vigadeta.
- Kasutajana tahan rakendust kasutada ka mobiililt, et saaksin seda igapäevaselt mobiiltelefonist kasutada ja süsteem töötab korrektselt.
- Kasutajana tahan, et 1500 kasutajat saaksid süsteemi korraga kasutada nii, et süsteem töötab korrektselt ja stabiilselt.
- Kasutajana tahan, et see süsteem logiks mind välja, kui ma ei kasuta seda 15 minutit, nii et süsteem oleks turvaline ja logiks mind 15 minuti pärast välja.

## <span id="page-34-0"></span>**7 Praeguse veebikeskkonna testimine**

Esiteks oli otsus paluda ettevõttel Theme Designer värskendada praegust veebirakendust kõigi nõuetega. Testide läbiviimisel järgiti punktis 3.3.2 kirjeldatud McCalli kvaliteedimudelit. Selles peatükis kontrollitakse mittefunktsionaalseid nõudeid, et mõista praeguse veebirakenduse toimivust. Samuti mittefunktsionaalsete nõuete täitmise kontrollimiseks.

#### <span id="page-34-1"></span>**7.1 Veebikeskkonna kvaliteedikontroll**

Allpool võib leida mittefunktsionaalsete nõuete ja katsete tulemuste katsejuhtumeid. Testjuhtumi vorming tähistab testi numbrit, nõude nime, nõude kirjeldust, mõõdetud omadust ja selle skaalat, testi läbimiseks vajalikku eesmärki, katseetappe, pärast katseetappide läbiviimist eeldatavate tulemuste üksikasjalikku selgitust, et selgitada välja, mida tuleks eesmärgi saavutamiseks rakendada, tulemus pärast testi täitmist ja kui test ebaõnnestus, püüdis autor anda soovitusi, kuidas seda parandada. Nõuded jagatakse McCalli kvaliteedimudeli kvaliteedifaktorite järgi.

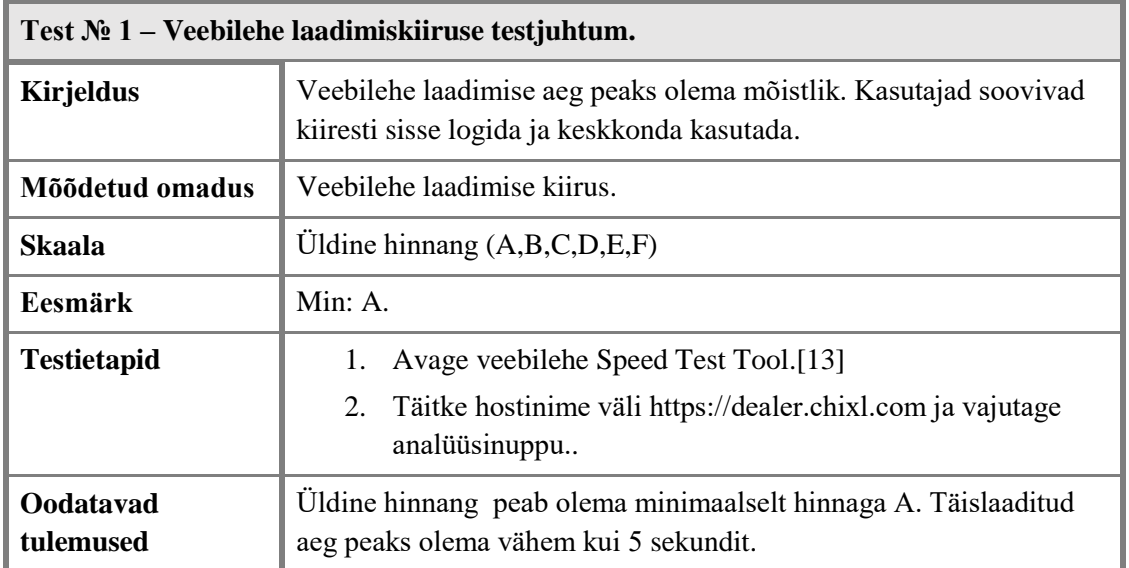

#### <span id="page-34-2"></span>**7.1.1 Tõhususe testjuhtumid**

<span id="page-35-0"></span>

| <b>Tulemused</b> | OK.Test oli edukalt läbitud.                                                                |  |  |  |  |  |  |
|------------------|---------------------------------------------------------------------------------------------|--|--|--|--|--|--|
|                  | Üldine hinnang on A ja täislaaditud aeg on 2,1 sekundit.                                    |  |  |  |  |  |  |
|                  |                                                                                             |  |  |  |  |  |  |
|                  |                                                                                             |  |  |  |  |  |  |
|                  | Fully Loaded Time<br>PageSpeed Score                                                        |  |  |  |  |  |  |
|                  | A(90%)<br>2.1s                                                                              |  |  |  |  |  |  |
|                  | Joonis 17. Veebilehe laadimiskiiruse tulemused.                                             |  |  |  |  |  |  |
| <b>Ettepanek</b> | Kiirustesti tööriista ettepanek lehe kiiruse parandamiseks.                                 |  |  |  |  |  |  |
|                  | Kasutage järgmiste vahemällu salvestatavate ressursside brauseri<br>vahemällu salvestamist: |  |  |  |  |  |  |
|                  | https://dealer.chixl.com/assets/73a9de5a/JsTrans.min.js                                     |  |  |  |  |  |  |
|                  | https://dealer.chixl.com/assets/73a9de5a/dictionary-<br>d847a02a8b.js                       |  |  |  |  |  |  |
|                  | https://dealer.chixl.com/assets/73a9de5a/dictionary-<br>$\bullet$<br>$fb9bcb9703$ .js       |  |  |  |  |  |  |
|                  | https://dealer.chixl.com/css/main.css                                                       |  |  |  |  |  |  |
|                  | https://dealer.chixl.com/css/spinners.css<br>٠                                              |  |  |  |  |  |  |
|                  | https://dealer.chixl.com/css/style.css<br>٠                                                 |  |  |  |  |  |  |
|                  | https://dealer.chixl.com/images/favicon.png                                                 |  |  |  |  |  |  |
|                  | https://dealer.chixl.com/plugins/bootstrap/dist/css/bootstrap.<br>$\bullet$<br>min.css      |  |  |  |  |  |  |
|                  | https://dealer.chixl.com/plugins/bootstrap/dist/js/bootstrap.m<br>in.js                     |  |  |  |  |  |  |
|                  | https://dealer.chixl.com/plugins/jquery/dist/jquery.min.js                                  |  |  |  |  |  |  |
|                  | Kasutage brauseri vahemällu salvestamist                                                    |  |  |  |  |  |  |
|                  | Lehe laadimisaega saab märkimisväärselt parandada, paludes                                  |  |  |  |  |  |  |
|                  | külastajatel teie veebisaidil olevad failid salvestada ja uuesti                            |  |  |  |  |  |  |
|                  | kasutada.                                                                                   |  |  |  |  |  |  |
|                  | Lühendab korduvkülastajate lehtede laadimisaegu                                             |  |  |  |  |  |  |
|                  | Eriti tõhus veebisaitidel, kus kasutajad külastavad<br>$\bullet$                            |  |  |  |  |  |  |
|                  | regulaarselt samu veebisaidi alasid                                                         |  |  |  |  |  |  |
|                  | Tulude-kulude suhe: kõrge                                                                   |  |  |  |  |  |  |
|                  | Juurdepääs on vajalik                                                                       |  |  |  |  |  |  |

Tabel 1. Veebilehe laadimiskiiruse testjuhtum.

<span id="page-35-1"></span>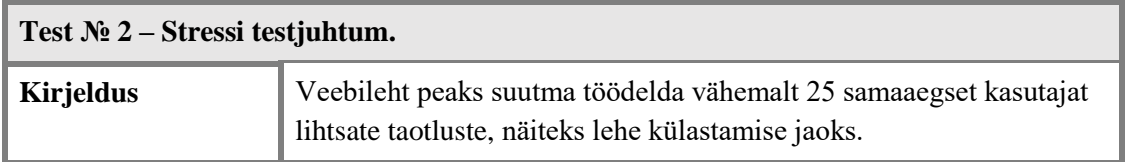

| Mõõdetud omadus        | Tehingud õnnestusid                                                                                                    |  |  |  |
|------------------------|----------------------------------------------------------------------------------------------------|--|--|--|
| <b>Skaala</b>          | %                                                                                                    |  |  |  |
| <b>Eesmärk</b>         | 100%                                                                                                    |  |  |  |
| <b>Testietapid</b>     | Avage Stress Test Tool.[14]<br>1.<br>Täitke hostinime väli https://dealer.chixl.com ja vajutage<br>2.<br>käivitusnupp.                                                                                                    |  |  |  |
| Oodatavad<br>tulemused | Süsteem ei nurjunud. Süsteem toetas jätkuvalt stabiilset tööd. See<br>tähendab, et logijälgimises ei ilmnenud vigu ega erandit ning<br>süsteem suutis edasise päringu vastu võtta ja töödelda.                                                                                                    |  |  |  |
| <b>Tulemused</b>       | OK. Test oli edukalt läbitud.<br>Performance overview<br>● Response time ● VUs ● Requests rate<br><b>AOVU</b><br>100 r/s 200m<br>$50$ r/s<br>$0 \frac{r}{s}$<br>2155:00<br>21-55-30<br>21:56:00<br>21-56-30<br>21-57-00<br>Joonis 18. Stressitesti automatiseeritud algoritmide tulemused.<br>Automatiseeritud algoritmid on testitulemusi analüüsinud ega ole<br>ühtegi toimivusega seotud probleemi leidnud. Testitava süsteemi<br>keskmine reageerimisaeg oli 105 ms ja 4598 taotlust tehti keskmise<br>taotlussagedusega 26 taotlust sekundis. |  |  |  |

<span id="page-36-1"></span>Tabel 2. Stressi testjuhtum.

# <span id="page-36-2"></span><span id="page-36-0"></span>**7.1.2 Terviklikkuse testjuhtumid**

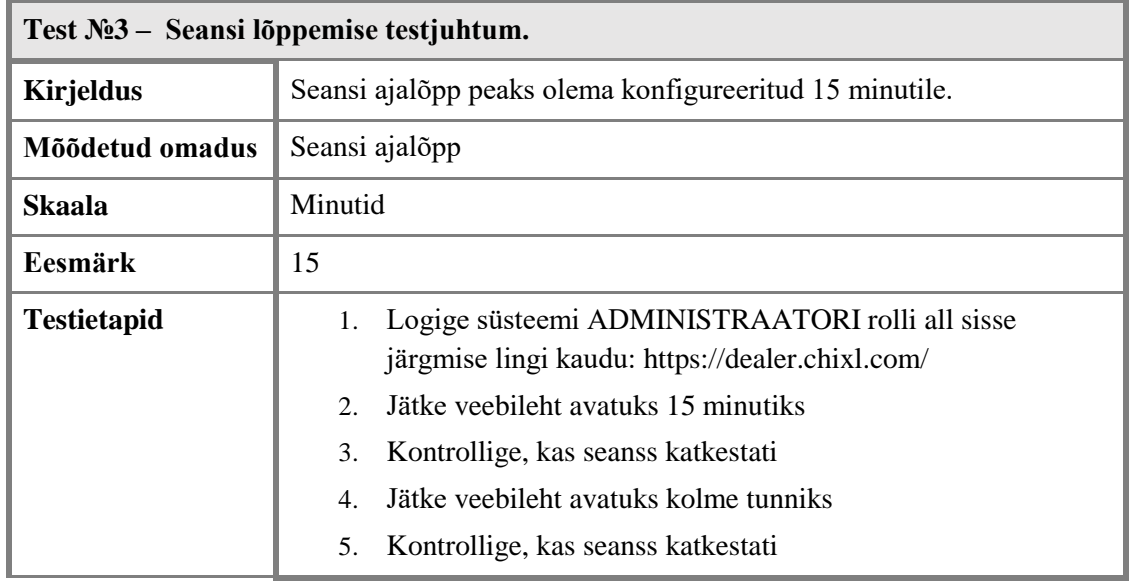

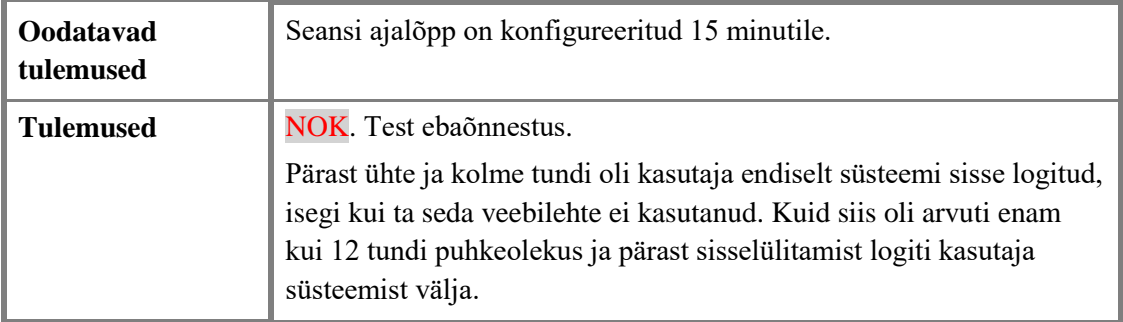

Tabel 3. Seansi lõppemise testjuhtum.

<span id="page-37-0"></span>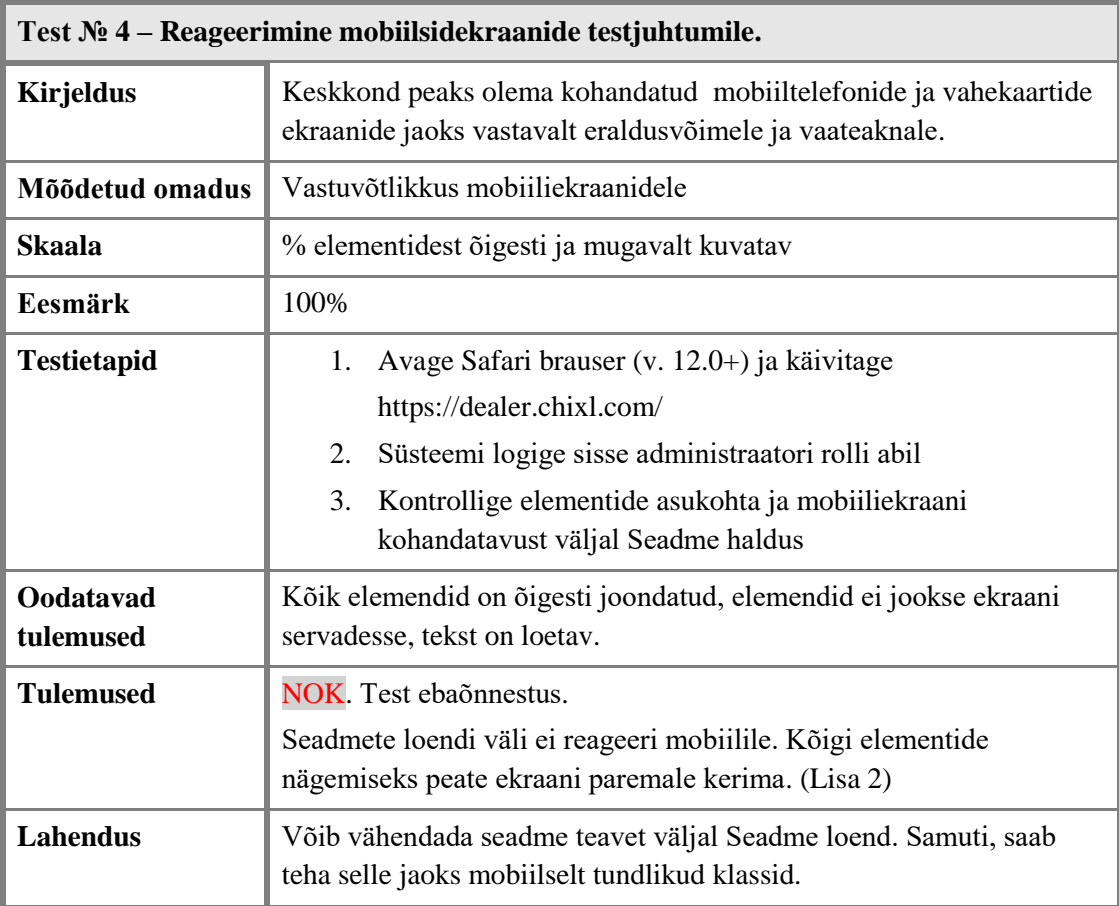

Tabel 4. Reageerimine mobiilsidekraanide testjuhtumile.

<span id="page-37-1"></span>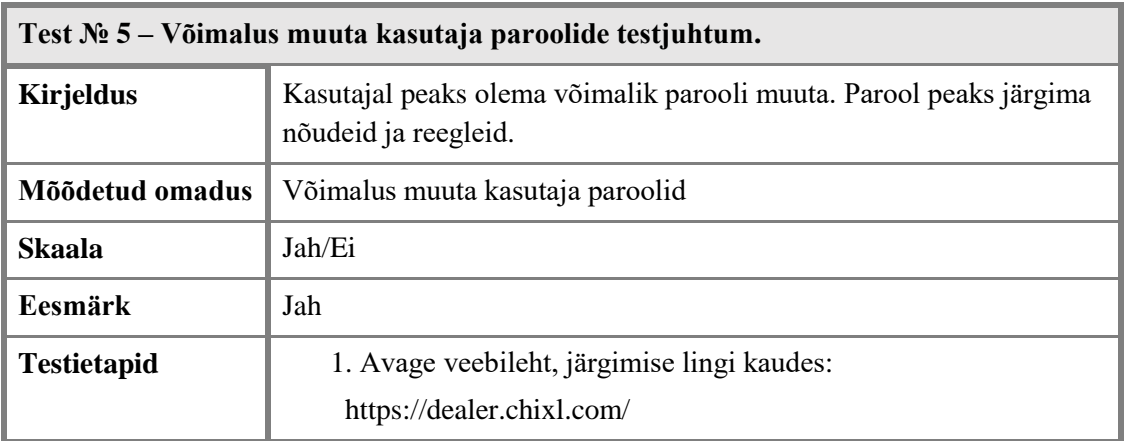

<span id="page-38-1"></span><span id="page-38-0"></span>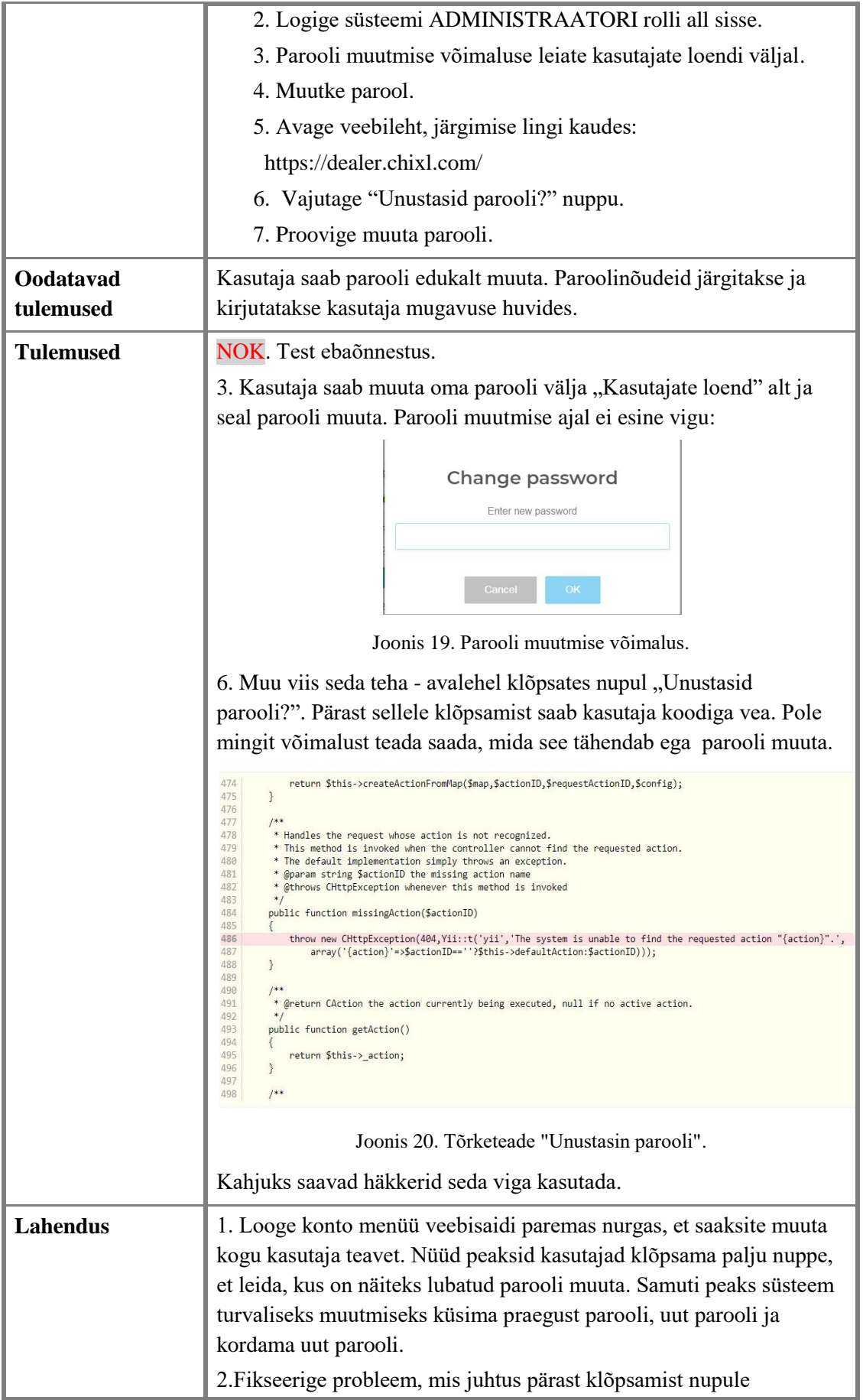

<span id="page-39-0"></span>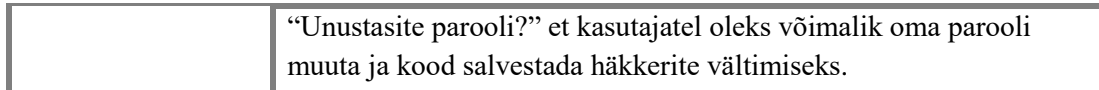

Tabel 5. Võimalus muuta kasutaja paroolide testjuhtum.

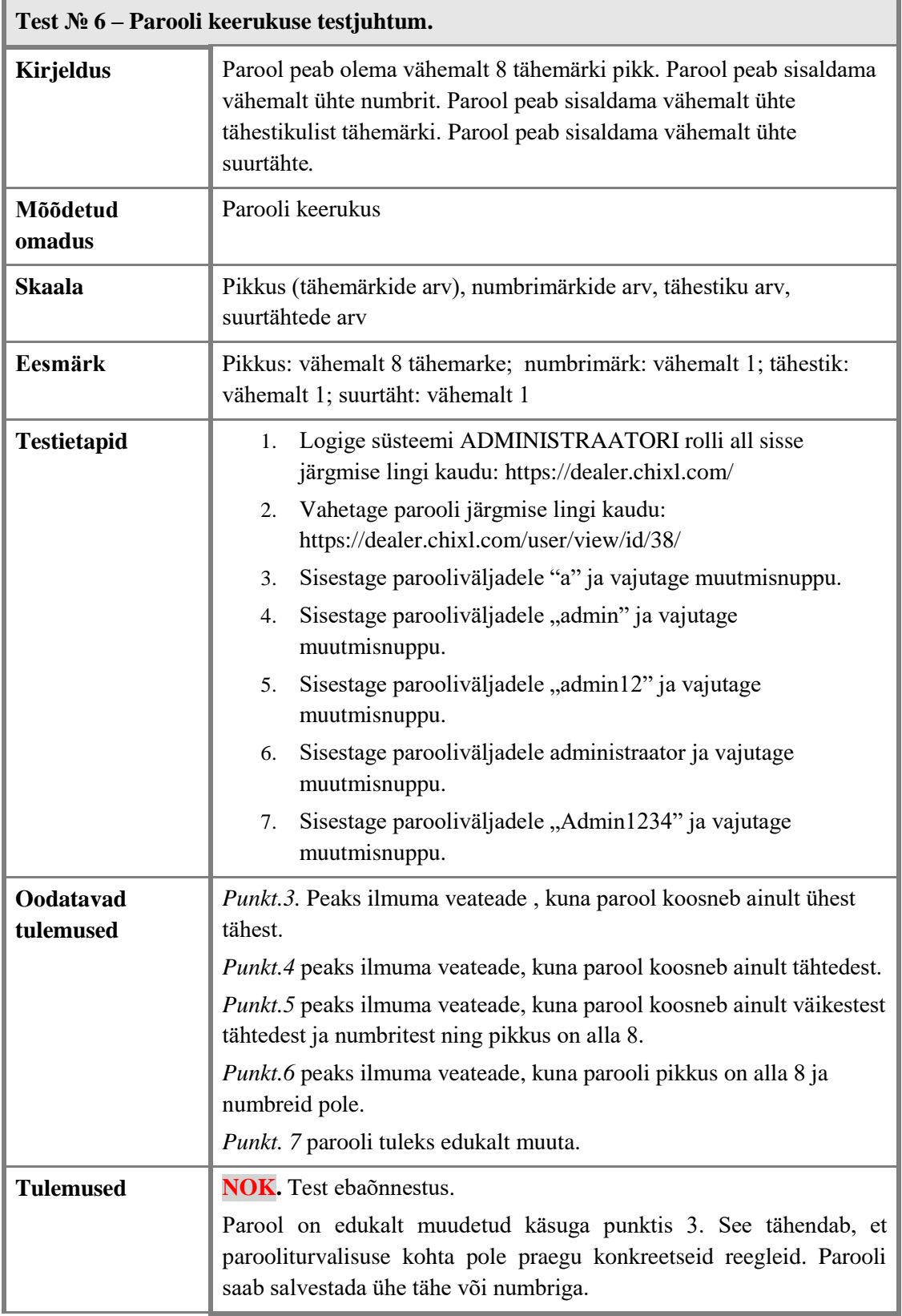

<span id="page-40-2"></span>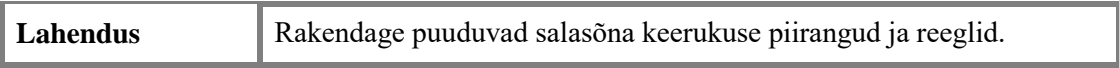

Tabel 6. Parooli keerukuse testjuhtum.

# <span id="page-40-0"></span>**7.1.3 Kasutatavuse testjuhtumid**

<span id="page-40-1"></span>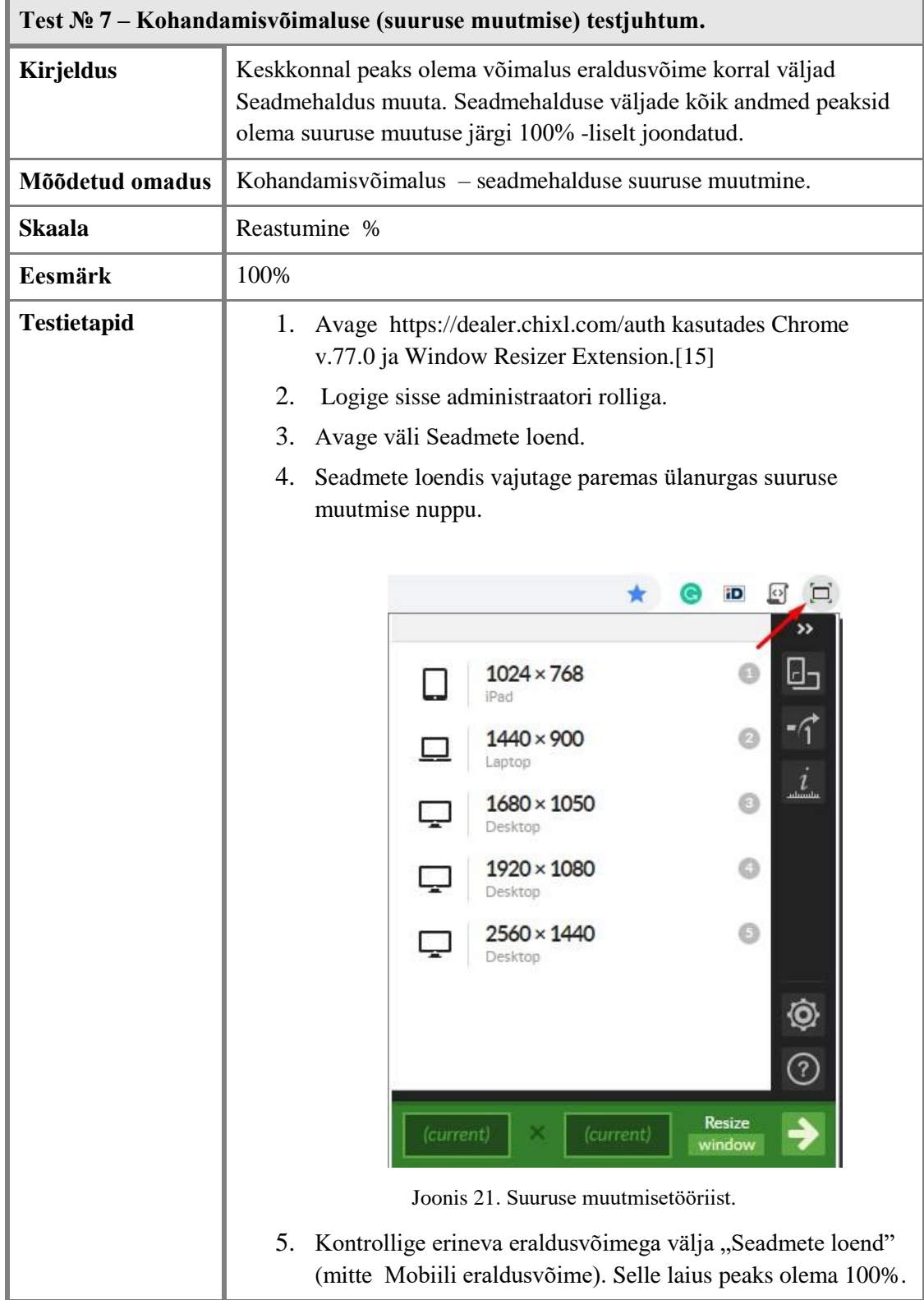

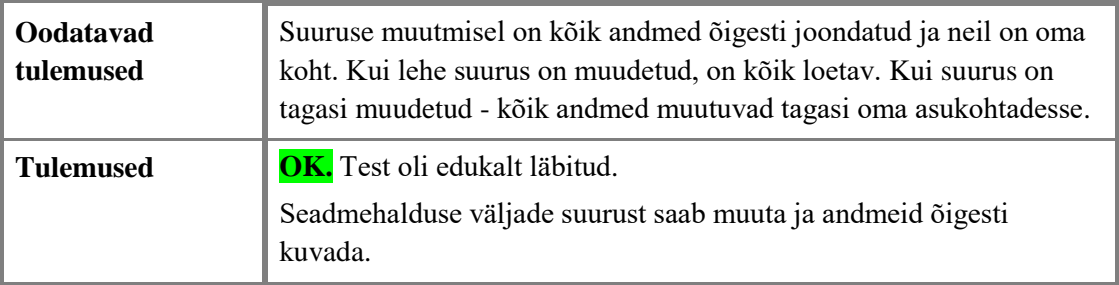

Tabel 7. Kohandamisvõimaluse (suuruse muutmise) testjuhtum.

<span id="page-41-1"></span><span id="page-41-0"></span>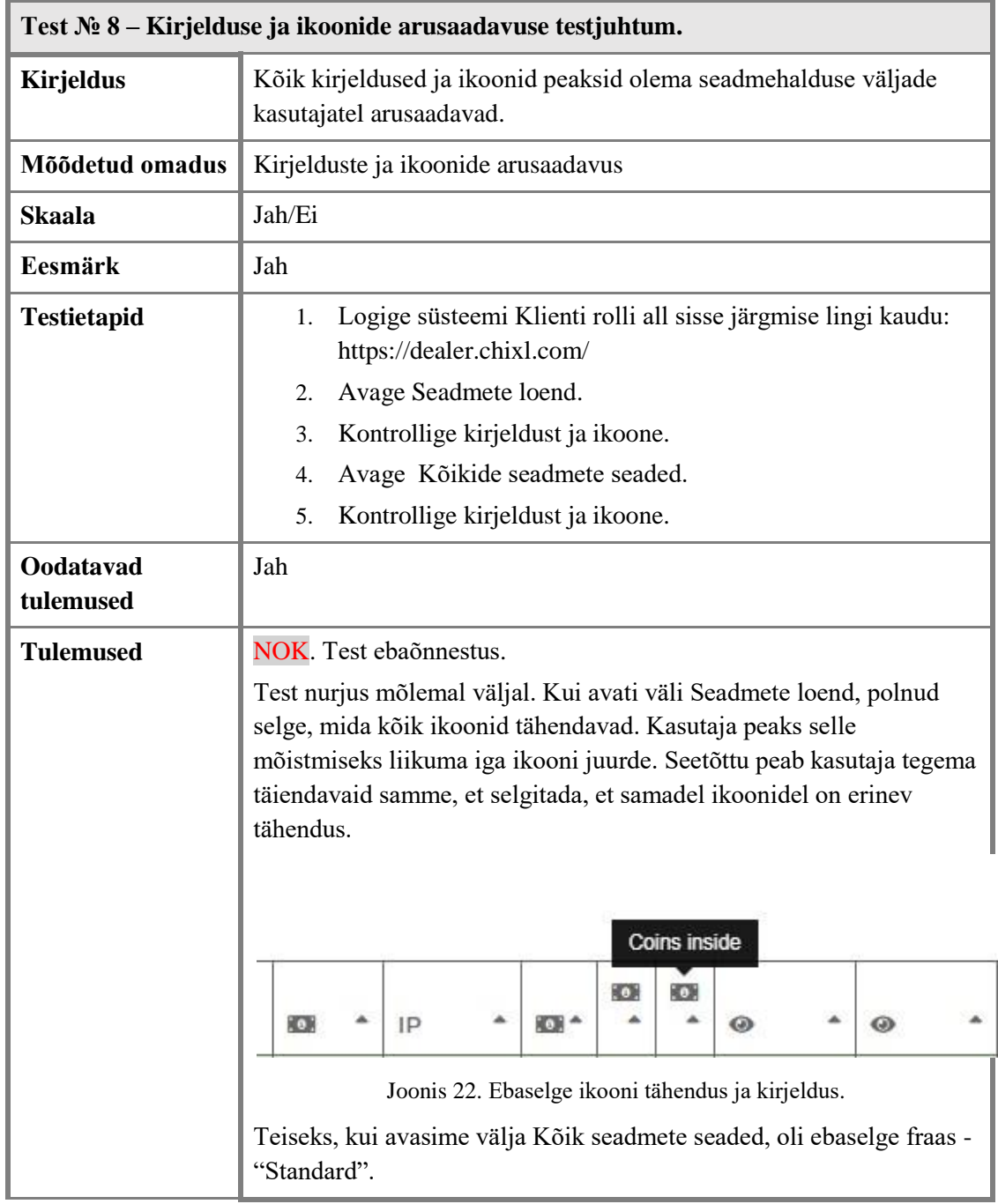

<span id="page-42-1"></span>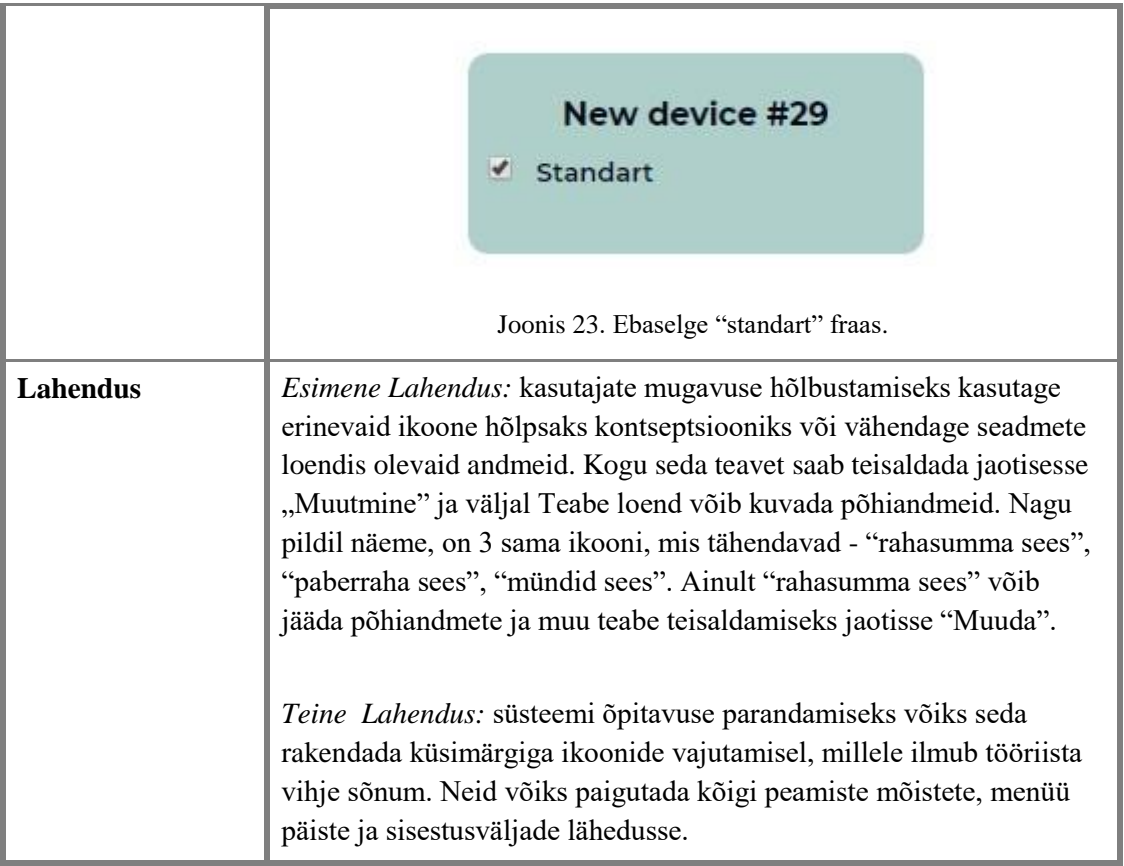

Tabel 8. Kirjelduse ja ikoonide arusaadavuse testjuhtum.

# <span id="page-42-2"></span><span id="page-42-0"></span>**7.1.4 Porditavuse testjuhtumid**

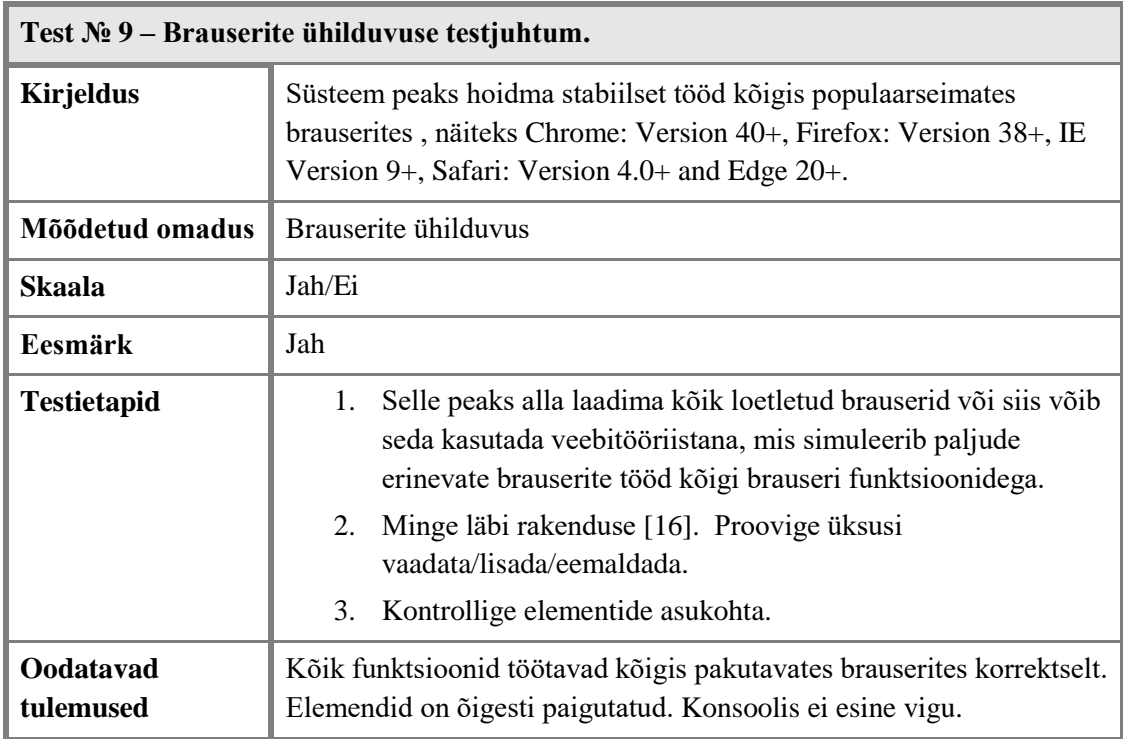

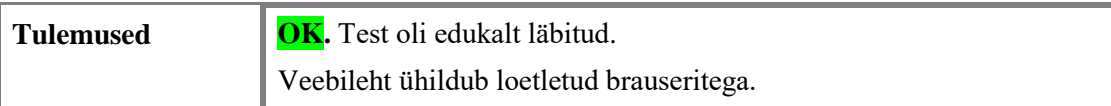

Tabel 9. Brauserite ühilduvuse testjuhtum.

<span id="page-43-0"></span>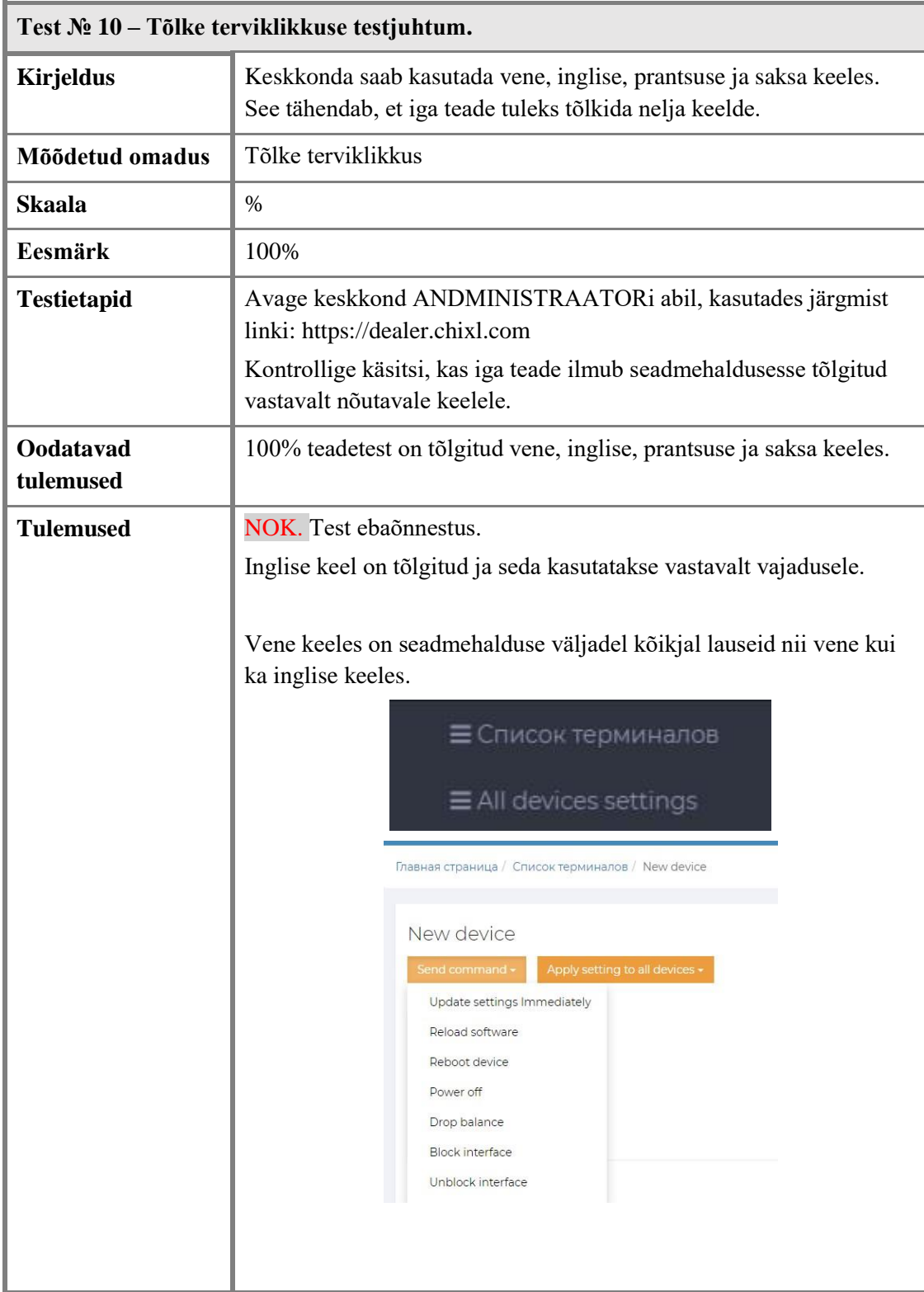

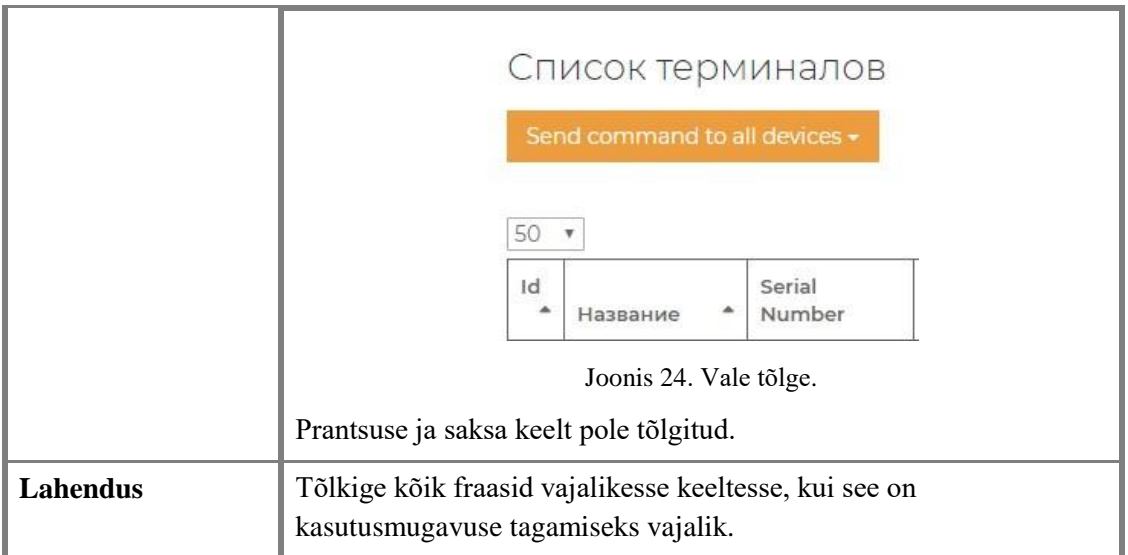

<span id="page-44-0"></span>Tabel 10. Tõlke terviklikkuse testjuhtum.

<span id="page-44-1"></span>Alljärgneval tabelis on testi lõpptulemused.

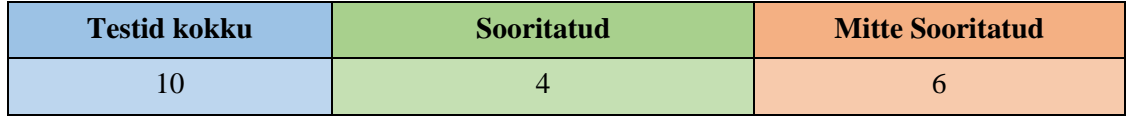

#### Tabel 11. Testi lõpptulemused.

<span id="page-44-2"></span>Tehti 10 testi ja 60% ei läbitud. Autor ei saanud kontrollida täielikult funktsionaalseid nõudeid, kuna allikas oli lubatud ainult arendajale - Theme Designer keskkonnale ja ettevõttel pole sellele juurdepääsu. Veebikeskkonda kontrollida polnud võimalik, kasutades testiga number 5 korraga 1500 kasutajat. Tööriist lubas süsteemi kontrollida ainult 25 kasutajaga. Stressi testi testimiseks 1500-ga vajab ettevõte avatud veebikeskkonda.

Oli arusaadav, et ebaõnnestunud testide ja koodi kontrollimise ning muudatuste tegemise võimatuse tõttu nõuab ettevõte kindlasti uut veebirakendust. Samuti, kuna veebisaiti ei uuendatud kolme aasta jooksul, on kujundus vana ja seda tuleks ettevõtte vajadustele vastavalt uuendada.

Kokkuvõtteks võib öelda, et need testid aitavad tulevastes veebirakendustes rakendada mittefunktsionaalsete nõuete kvaliteedinõudeid. Nüüd on arusaadav, kuidas seda kontrollida saab. Selle uurimistöö abistamiseks saab rakendada McCalli kvaliteedimudelit.

# <span id="page-45-0"></span>**8 Uue veebikeskkonna prototüüpimine**

Antud peatükk võtab kokku kõik ülalkirjeldatud nõuded ja kommentaarid uue veebikeskkonna prototüübiks.

Uue keskkonna loomise peamine eesmärk on saada kõik õigused isikliku kabineti lehe haldamiseks ja mitte sõltuda kolmanda isiku ettevõttest. Allpool näidatud prototüüp on autori visioon ja see on vaid üks võimalus uue veebikeskkonna jaoks. Prototüüpi näidati ettevõtte omanikule, et olla kindel, et seda saab tulevikus kasutada. Prototüüp valmistatakse inglise keeles.

Autor kasutas Prement Tech OÜ keskkonna prototüübi loomiseks programmi "Axure RP 9".

# <span id="page-45-1"></span>**8.1 Prement Tech OÜ isikliku kabineti prototüüp**

#### <span id="page-45-2"></span>**8.1.1 Sisselogimise leht**

Iga veebikeskkond tervitab kliente alates esimesest lehest. Kuna õigete andmete kuvamiseks peaksime kliendi autentima, algab Prement Tech OÜ isikliku kabineti leht sisselogimise lehega. Autor tegi omapoolsed muudatused koduleheküljel, kuidas koduleht kasutajasõbralikumaks ja disaini poolest toredamaks teha, kuna Prement Tech OÜ kreedo on "innustada naeratama".

![](_page_46_Picture_0.jpeg)

Joonis 25. Sisselogimise leht.

<span id="page-46-1"></span>Siin sisestab kasutaja oma kasutajatunnuse ja parooli, mis kõigepealt saab ta administraatorilt. Kui kasutaja unustas oma parooli, saab ta selle lähtestada, saates parooli lingi ühendatud e-posti aadressile.

#### <span id="page-46-0"></span>**8.1.2 Kliendi avaleht**

Kui kasutaja sisse logib, näeb ta peamist lehte, millel on kõige olulisemad andmed. Pärast intervjuud lisas autor siia: seadmete loendi, kus klient saab kontrollida, kas kõik tema seadmed on võrgus ja töötavad õigesti; Statistilise teabe - kus klient saab hõlpsalt ilma aruanneteta kontrollida, kuidas tema äri kõigi seadmetega viimase 3 kuu jooksul sujub; Viimase uudise - klient saab kontrollida hiljutisi muudatusi või kui midagi uut on lisatud. Muidugi saab sellelt lehelt klient aktsepteerida kõiki eelnimetatud lehti ja avada kontoteabe, kupongide lehe, abilehe.

![](_page_47_Picture_0.jpeg)

Joonis 26. Kliendi avaleht.

<span id="page-47-1"></span>Kõigil lehtedel näeb klient keskel üleval ettevõtte logo ja vasakul asuvate e-posti aadressi kaudu saab klient probleemide korral kontakteeruda. Kontohalduse seaded on paremas servas.

#### <span id="page-47-0"></span>**8.1.3 Fotoboksi konkreetsed seaded**

Fotoboksi konkreetsete sätete kontrollimiseks peaks kasutaja vajutama eelmisel lehel fotoboksi lähedal olevat hammasratta ikooni. Seal on erinevad seaded, näiteks sotsiaalmeedia lubamine, kontaktteabe ja paberiseadete lisamine. Autor otsustas kõik seaded peita ja kui kasutaja vajab konkreetseid sätteid, saab ta avada ainult need. Erinevalt eelmisest lehest lisas autor ka paberrahade ja müntide koguse, kui need on ülekuhjatud, võib fotoboks töötamast loobuda. Andmete kontrollimiseks lisatakse siia ka sissepandud raha jääk.

Alljärgneval joonisel on näha suletud seadistused.

![](_page_48_Picture_0.jpeg)

Joonis 27. Konkreetne suletud sätetega fotoboks.

<span id="page-48-0"></span>Järgmisel joonisel on näha avatud kaustaga fotoboks.

| info@chixl.com |                                          |                            |                        |                   | Chikl<br>inspire to smile |                                             |      |                                |                        |
|----------------|------------------------------------------|----------------------------|------------------------|-------------------|---------------------------|---------------------------------------------|------|--------------------------------|------------------------|
|                |                                          |                            |                        |                   | All devices               | <b>News</b><br><b>Statistics</b><br>Coupons | Help |                                |                        |
|                | Send Command <sup>V</sup><br><b>Name</b> | <b>Last Activity</b>       |                        | <b>Paper left</b> | <b>Revenue</b>            | <b>COM</b><br><b>Notes quantity</b>         | ā.   | <b>Coins quantity</b>          | Last balance drop      |
|                | Kristiine Keskus                         | 04/12/19 20:20             | 174                    |                   | 136                       | 10                                          |      | 78                             | 01/12/19 10:00<br>Drop |
|                |                                          | Properties and             |                        |                   |                           | <b>Mode Settings</b>                        |      |                                | <b>Paper settings</b>  |
|                | ID                                       |                            |                        |                   | Connections - email       | info@chixi.com                              |      | Paper bottom position          | 1000                   |
|                | Created                                  | $23/\pi/18$                | Connections - facebook |                   |                           | chixleesti                                  |      | Paper left position            | 80                     |
|                | Name                                     | Kristiine Keskus           |                        |                   | Connections - instagram   | chixleesti                                  |      | Paper perforation position     | 700                    |
| B              | Address                                  | NA                         |                        |                   | Domain for photo uploads  | chixlaro                                    |      | Paper right position           | 1200                   |
|                | Interface blocked                        | Not blocked                |                        |                   | Support Phone             | +372 5555 5555                              |      | Paper top position             | 20                     |
|                | Main languages                           | English, Estonian, Russian |                        | Hash tog          |                           | #chixl                                      |      | Password for calibration print | password123            |
|                | Keyboard languages                       | English                    |                        |                   | Enable Facebook           | $^{\circ}$                                  |      | Print logotype                 | $^{\circ}$             |
|                | TimeZone                                 | Estonia                    |                        |                   | Enable Instagram          | $^{\circ}$                                  |      |                                |                        |
|                |                                          |                            |                        |                   | Enable print from phone   | $\circledcirc$                              |      |                                |                        |
|                |                                          |                            |                        | Engble selfie     |                           | $^{\circ}$                                  |      |                                |                        |
|                |                                          |                            |                        |                   | Selfie location string    | N/A                                         |      |                                |                        |
|                |                                          |                            |                        |                   | Events mode               | $^{\circ}$                                  |      |                                |                        |

Joonis 28. Konkreetne avatud kaustaga fotokaboks.

<span id="page-48-1"></span>Kasutajad saavad sellel lehel logosid lisada või kustutada, ja vajadusel printida neid fotodel.

Peamised funktsioonid on fotoboksi taaskäivitamine ja väljalülitamine. Autor otsustas rakendusest loobuda sellisena nagu need olid praeguses veebikeskkonnas.

![](_page_49_Picture_0.jpeg)

Joonis 29. Konkreetne fotokabiini funktsionaalsus.

#### <span id="page-49-1"></span><span id="page-49-0"></span>**8.1.4 Kupongide leht**

Pakkumiste loomiseks ja fotoboksi vastu huvi äratamiseks võivad kasutajad kasutada allahindluste või tasuta fotode printimiseks kupongi. Klient saab kuponge lisada, hallata, printida või kustutada. Samuti on hõlpsasti näha, milline kupong on aktiivne või milline mitte enam aktiivne.

![](_page_49_Picture_44.jpeg)

Joonis 30. Kupongide leht.

<span id="page-49-2"></span>Alljärgneval joonisel on näha kupongide kustutamisteade.

![](_page_50_Picture_0.jpeg)

Joonis 31. Kustutamisteade kupongide lehel.

#### <span id="page-50-1"></span><span id="page-50-0"></span>**8.1.5 Statistika leht**

Iga kasutaja soovib saada võimalust saada aruannet oma ettevõtte kohta. Ettevõtte omanik ütles, et mõned kliendid soovisid saada statistilist aruannet e-postiga, et neid hiljem kontrollida mobiiltelefoniga. Autor lisas selle võimaluse jaoks 3 funktsiooni hankida aruanne meili teel, laadida alla PDF-vormingus või kontrollida seda veebisaidil.

Alljärgneval joonisel on näha esmane statistikalehe vaade.

![](_page_50_Picture_5.jpeg)

Joonis 32. Statistikalehe esimene vaade.

<span id="page-50-2"></span>Järgmisel joonisel on näha statistikaaruannet, kui kasutaja on otsustanud näha seda veebilehel.

![](_page_51_Picture_47.jpeg)

Joonis 33. Veebikeskkonnas üles laaditud andmetega statistikaleht.

<span id="page-51-1"></span>Järgmistel piltidel on näha statistika filtrite kasutamise võimalused.

![](_page_51_Picture_48.jpeg)

<span id="page-51-2"></span>Joonis 34. Võimalus valida konkreetne fotoboks statistilise aruande jaoks.

| Choose Report        |  |
|----------------------|--|
| <b>Total Revenue</b> |  |
| Coins report         |  |
| Notes report         |  |
| Orders report        |  |

<span id="page-51-3"></span>Joonis 35. Võimalus valida statistikalehel aruannet.

![](_page_51_Picture_49.jpeg)

Joonis 36. Võimalus valida kuidas aruannet saada.

#### <span id="page-51-4"></span><span id="page-51-0"></span>**8.1.6 Kontoleht**

Kontolehe pääsemiseks peaks kasutaja klõpsama konto ikoonile ja valima "Halda":

![](_page_52_Picture_0.jpeg)

Joonis 37. Kontolehe menüü.

<span id="page-52-1"></span>Praeguses veebikeskkonnas pole kontoteabe kontrollimiseks võimalust. Seetõttu rakendas autor kõik intervjuude käigus arutatud nõuded ja lõi kontolehe, kus oli võimalus konto andmeid muuta ja ka arveid kontrollida. Kogu sinist teksti saab kasutaja muuta.

![](_page_52_Picture_64.jpeg)

![](_page_52_Figure_4.jpeg)

<span id="page-52-2"></span>Kui arve maksmise staatus on N/A, peaks klient selle maksma enne maksepäeva või sellel päeval. Kasutaja saab arve alla laadida ja arve numbrile klõpsates kontrollida, mille eest ta täpselt maksab - PDF tuleks alla laadida. Makse ise pole veebikeskkonnaga ühendatud, siin saab kontrollida ainult arve laekumist.

### <span id="page-52-0"></span>**8.1.7 Abileht**

Abileht kirjeldab olulisi piiranguid ja artikleid. Klient on teadlik, millal ta peaks fotoboksist välja võtma paberraha või münte või millal seadme töö jätkamiseks paberit vahetada. Artiklid aitavad korraldada fotoboksi tööd ja abistada klienti ettevõttes. Artiklid peaks kirjutama Prement Tech OÜ.

![](_page_53_Picture_0.jpeg)

![](_page_53_Picture_117.jpeg)

Joonis 39. Abileht.

#### <span id="page-53-1"></span><span id="page-53-0"></span>**8.1.8 Administraatori avaleht**

Administraatori avaleht erineb kliendi avalehe omast. Administraator peaks esmalt kontrollima tulusid, maksmata arveid ja võrguühenduseta seadmeid, et rakendada toiminguid Prement Tech OÜ tulude suurendamiseks. Samuti saab administraator hallata kasutajaid neid aktiveerides või desaktiveerides. Samamoodi saab administraator lisada kleebiseid või raame, mis kõikides fotoboksides saadaval on, et muuta fotode printimine huvitavamaks ja ainulaadsemaks.

![](_page_53_Figure_5.jpeg)

<span id="page-53-2"></span>Joonis 40. Administraatori avaleht.

# <span id="page-54-0"></span>**9 Veebikeskkonna kasutajate uue prototüübiga rahulolu uuring**

Autor viis läbi küsitluse (Lisa 3) selleks, et selgitada välja, kuidas veebikeskkonna kasutajad on rahul uue prototüübiga. Küsitlus oli koostatud Google Forms programmiga inglise keeles, kuna suurem osa kasutajatest on välisriikidest. Programmi abil saab küsitlusi koostada ning hiljem vastuseid analüüsida. Küsitlus oli saadetud 40-le veebikeskkonna kasutajatele, kes kasutavad veebikeskkonda iga päev. Küsitlus koosnes neljast osast. Esimeses osas soovis autor teada saada**,** kas kasutajatel on olnud ootused veebikeskkonna uuendamise kohta. Vastus "jah" tähendas, et ootused olid ja vastus "ei" tähendas, et ootusi polnud. Samas osas oli võimalus põhjendada**,** miks sellist uuendust oli vaja. Küsimustiku teises osas soovis autor välja selgitada, kui rahul on kasutajad uue prototüübiga. Skaala järgi hinne 1 tähendas, et kasutaja ei ole üldse rahul ning skaalal hinne 5 tähendas seda, et klient on väga rahul. Küsimustiku kolmandas osas soovis autor teada**,** mis kasutajatele kõige rohkem uue prototüübi juures meeldis. Küsimustiku neljandas osas oli kasutajatel võimalus kirjeldada**,** mida võiks lisada uude prototüüpi.

# <span id="page-54-1"></span>**9.1 Küsimustiku esimese osa tulemused**

![](_page_54_Figure_3.jpeg)

<span id="page-54-2"></span>Joonis 41. Kasutajate veebikeskkonna uuendamise ootused.

Küsitlus oli saadetud 40-le veebikeskkonna kasutajatele, kes kasutavad veebikeskkonda iga päev. Antud küsitlusele vastas 18 inimest ehk vastanuid oli 45% kogu küsitluse saanute arvust. Esimeses osas soovis autor teada saada**,** kas kasutajatel on olnud ootused veebikeskkonna uuendamise kohta. Vastuseks "jah" on vastanud 11 inimest**,** mis on 61,1% kogu vastanute arvust ehk pool kõikidelt vastanutelt on oodanud veebikeskkonna uuendamist. Antud küsimusele on 7 inimest vastanud ei, mis moodustab 38,9% kogu vastanute arvust.

#### <span id="page-55-0"></span>**9.1.1 Küsimustiku esimese osa kommentaaride analüüs**

Esimeses oli kasutajatel lisaks võimalus põhjendada**,** miks oli uuendus vaja. Küsimusele vastas 9 klienti, mis moodustas 50% kõikidest küsitluse läbinud klientidest. Analüüsides kasutajate poolt antud vastuseid, selgitas autor välja veebikeskkonna uuendamise peamised põhjused. Kasutajate poolt olid välja toodud järgmised põhjused:

- Vana veebilehe disain
- Mõne funktsiooni leidmine võtab palju aega**,** kuna menüü on ebaselge.
- Puudub võimalus jälgida fotoboksi statistikat veebilehel.
- Veebileht töötab nutitelefonides ebastabiilselt.

![](_page_55_Figure_7.jpeg)

#### <span id="page-55-1"></span>**9.2 Küsimustiku teise osa tulemused**

Joonis 42. Kasutajate rahulolu uue veebikeskkonna prototüübiga.

<span id="page-55-2"></span>Teises küsimuses tahtis autor kasutajatelt teada, kuidas nad on rahul veebikeskkonna prototüübiga, mis oli neile saadetud testimiseks. Skaala järgi hinne 1 tähendas, et kasutaja ei ole üldse rahul prototüübiga ning skaalal hinne 5 tähendas seda, et kasutaja

on väga rahul. Küsitluse 18-st vastanust ei pannud ükski vastuseks hinnet 1 ega hinnet 2 ja see tähendab seda, et rahulolematuid kasutajaid ei olnud. Hinde 3 ehk neutraalse hinnangu andsid neli inimest, mis on 22,2% kogu vastanute arvust. Hinde 4 ehk rahuloleva vastuse andsid üheksa inimest, mis on 50% vastanutest, ehk pool kõikidest vastanutest on prototüübiga rahul. Hinde 5 ehk kõige kõrgema hinde on andnud viis inimest ehk 27,8% kõikidest vastanutest. Keskmine hinnang on 4,05 mis tähendab, et kasutajad on prototüübiga peaaegu rahul.

#### <span id="page-56-0"></span>**9.3 Küsimustiku kolmanda osa tulemused**

Kolmandas osas oli autori eesmärgiks välja selgitada**,** mis meeldis kasutajatele kõige rohkem uues neile saadetud prototüübis. Küsimusele vastas 11 inimest, mis moodustas 61,1% kõikidest küsitluse läbinud klientidest. Analüüsides kasutajate poolt antud vastuseid, sai autor teada, et kõige rohkem meeldis:

- Kaasaegne disain.
- Lihtne ja arusaadav menüü.
- Võimalus näha tasumata arveid veebikeskkonnas.
- Võimalus jälgida fotoboksi statistikat veebikeskkonnas.
- Abileht ja artiklid, kus on näha vajalik info seotud fotoboksiga.
- Võimalused kasutaja konto seadete muutmiseks.

#### <span id="page-56-1"></span>**9.4 Küsimustiku neljanda osa tulemused**

Neljandas osas soovis autor teada kasutajatelt arvamusi**,** mida veel võiks lisada ja täiendada veebikeskkonna veebilehel. Küsimusele vastas 2 inimest, mis moodustas 11,1% kõikidest küsitluse läbinud klientidest. Analüüsides kasutajate poolt antud vastuseid, sai autor teada, et prototüübi kasutajaliidesesse võiks lisada:

• Online klienditugi

# <span id="page-57-0"></span>**10 Tulemused**

Kokkuvõtteks võiks öelda, et töö sissejuhatuses püstitatud ülesanded õnnestus täita. Ülesandepüstitusele vastavad peamised töötulemused on järgmised:

- Prement Tech OÜ ettevõtte väärtusvahetuste ning äriprotsessi ning valdkonna põhiobjektide mudelid, mis on aluseks (veebikeskkonna) (uuendatud) tarkvarale nõuete püstitamiseks;
- Veebikeskkonna (uuendatud) tarkvara nõuete mudelid ning sõnalised kirjeldused;
- Mittefunktsionaalsete nõuete testid ja nende rakendamine olemasolevale veebikeskkonnale koos tulemuste analüüsimisega;
- Uuendatud veebikeskkonna (funktsionaalsetele nõuetele vastava) prototüübi loomine ja hindamine.

Töö sisaldab samm-sammult analüüsi õigete nõuete seadmise jaoks ettevõtte protsessidele ja veebikeskkonnale prototüübi juurutamiseks viimase sammuna. Selles lõputöös uuriti üksikasjalikult kõiki protsessi etappe. Selgitati, et selline detailanalüüs koosneb viiest põhietapist: ettevõttele ärinõuete seadmine koos minimaalselt vajaliku ärimodelleerimisega, (antud juhul isikliku kabineti veebilehe) tarkvaranõuete püstitamine koos mudelipõhise analüüsiga, korrektse veebikeskkonna testimine selle toimivuse analüüsimiseks kvaliteedimudeli abil, tulemuste kogumine ja hindamine, tulevase veebikeskkonna prototüübi loomine.

Juhtumianalüüsiks valiti Prement Tech OÜ ettevõte ja nende veebikeskkond - isikliku kabineti leht fotoboksi haldamiseks. Nõuded koguti Prement Tech OÜ omanikult - Aleksandr Mozzhegorov. Esiteks töötati ärinõuded välja reaalse elu näitel ja küsitledes ettevõtte omanikku. Ärinõuded aitasid analüüsida, kuidas uuendatav tarkvara- isikliku kabineti veebileht –ettevõtte eesmärke ning äriprotsesse toetab. Teiseks töötati detailsemalt välja otseselt veebikeskkonnaga seotud protsessid mõistmaks, kuidas sellele tarkvarale tulevasi nõudeid seada. Tarkvaraga seotud protsesside ja -nõuete

väljatöötamiseks kasutati intervjuud ettevõtte omanikuga, klientide tagasisidet, mis ettevõtte omanikel saadaval oli ning reaalse elu ("as-is") veebikeskkonna testimist. Kolmandaks, see oli otsus kontrollida mittefunktsionaalseid nõudeid praegusele veebikeskkonnale, et analüüsida selle toimivust ja võimalust seda värskendada. Veebikeskkonna praeguse jõudluse analüüsimiseks valiti McCalli kvaliteedimudel. Kokku laekus 10 nõuet. Iga nõue seostati oma testimisvoo ja piisavate tugivahenditega, mis valiti testija äranägemise järgi kõige optimaalsemaks ja asjakohasemaks tööks. Testimisel kasutati järgmisi vahendeid: kiirus testi GTmetrix tööriista, Load Impact Stress Tests tööriista**,** Window Resizer tööriista. Instrumendid valiti autori taustateadmiste ja kogemuste põhjal. Pärast analüüse kinnitab autor arvamust, et kindlasti on parem luua uus veebikeskkond, mis ei sõltu kolmandast isikust ettevõttest. Kuus testjuhtumit kümnest ebaõnnestusid. See testimine aitab juhendada mittefunktsionaalsete nõuete kvaliteedi tagamise testimist tulevases veebikeskkonnas. Viimase osana lõi autor prototüübi, mis võtab kokku kõik ettevõtte nõuded ja kliendi vajadused. Prototüübi loomisel kujundus ja tööriistad valiti vastavalt autori teadmistele ja taustale. See on üks võimalikke veebikeskkonna variatsioone.

Kokkuvõtteks võib öelda, et kõik määratletud eesmärgid saavutati. Püstitati äri- ja tarkvara nõuded. Toote mittefunktsionaalset kvaliteedikontrolli rakendati reaalses juhtumi praktikas edukalt. Prototüüp loodi kõiki nõudeid järgides.

## <span id="page-59-0"></span>**11 Kokkuvõte**

Igas arendusprotsessis on väga oluline nõuetele piisavalt tähelepanu pöörata.

Töös käsitletud ettevõttes oli olemasolev veebikeskkond sisse ostetud ja puudus konkreetne dokumentatsioon, mis kirjeldaks rakenduse funktsionaalsust. Samuti polnud ettevõttes läbi viidud selle veebikeskkonna funktsionaalsuse ja kvaliteedi hindamiseks vajalikku nõuete analüüsi. Kõik need punktid muutsid kasutaja vajaduste täitmise ja veebikeskkonna üldise haldamise keerukaks.

Selle uurimistöö peamine eesmärk oli analüüsida selle ettevõtte (Prement Tech OÜ) nõudeid isikliku kabineti veebikeskkonnale ning luua uue veebikeskkonna prototüüp, mis oleks programmeerijale kasulik veebikeskkonna uue versiooni loomiseks ja juurutamiseks.

Selle projekti raames on analüüsitud Prement Tech OÜ äri- ja tarkvaranõudeid vastavalt ettevõtte ja kliendi soovidele.

Ettevõte on esitanud kõik omapoolsed nõuded. Need nõuded on modelleeritud ja analüüsitud, mittefunktsionaalsed tarkvara nõuded testitud McCalli kvaliteedimudeli abil. Testijuhtumite jaoks on rakendatud juhtumianalüüsi tööriista abil erinevaid käsitsi ja automatiseeritud testimistehnikaid. Pärast kogutud andmete testimist, mille põhjal tehti süsteemi kvaliteedihindamine vastavalt McCalli kvaliteedimudeli mittefunktsionaalsetele toote kvaliteedinäitajatele, avastati süsteemi kvaliteedis puudujääke. Nende kõrvaldamiseks pakuti autori ettepanekuid vastavate probleemide lahendamiseks tulevases veebikeskkonnas.

Selle töö lõpptulemusena kasutas autor kõiki nõudeid ja testi tulemusi tulevase veebikeskkonna prototüübi loomiseks. Prototüüp sai edukalt loodud ja Prement Tech OÜ omanik otsustas kasutada nõudeid ja prototüüpi, et paluda programmeerijal luua uus isikliku kabineti leht.

# <span id="page-60-0"></span>**Kasutatud kirjandus**

- <span id="page-60-10"></span><span id="page-60-9"></span>[1] Wagner, Stefan. "*Software Product Quality Control".* s.l. : Springer-Verlag, 2013.
- [2] Lonnie D.Bentley, Jeffrey L. Whitten. *System Analisys & Design Methods.* s.l. : McGraw-Hill Irwin, 2007. Seventh Edition.
- <span id="page-60-3"></span>[3] Marlon Dumas, Marcello La Rosa, Jan Mengling, Hajo A.Reijers. *Fundamentals of Business Process Management.* s.l. : Springer, 2013.
- <span id="page-60-11"></span>[4] Jim A.McCall, Paul K.Richards, Gene F.Walters. *Factors in Software Quality.* s.l. : General Electric Company, 1977. Volume I-III.
- <span id="page-60-6"></span>[5] Hans-Bern Kittlaus, Samuel A.Fricker. *Software Product Management.* 2017 : Springer.
- <span id="page-60-2"></span>[6] Gather. Business Process Management. *Gather Glossary.* [Võrgumaterjal] [https://www.gartner.com/en/information-technology/glossary/business-process](https://www.gartner.com/en/information-technology/glossary/business-process-management-bpm)[management-bpm.](https://www.gartner.com/en/information-technology/glossary/business-process-management-bpm)
- <span id="page-60-1"></span>[7] Henshall, Adam. 9 Benefits of Business Process Management. [Võrgumaterjal] 5. August 2019. a. [https://www.process.st/benefits-of-bpm-business-process-management/.](https://www.process.st/benefits-of-bpm-business-process-management/)
- <span id="page-60-4"></span>[8] Paradigm, Visual. Requirement Analysis Techniques. *Visual Paradigm.* [Võrgumaterjal] https://www.visual-paradigm.com/guide/requirements-gathering/requirement-analysistechniques/.
- <span id="page-60-5"></span>[9] Itstan. Функциональная Модель AS-IS. *Itstan.* [Võrgumaterjal] [http://www.itstan.ru/funk-strukt-analiz/funkcionalnaja-model-as-is.html.](http://www.itstan.ru/funk-strukt-analiz/funkcionalnaja-model-as-is.html)
- <span id="page-60-7"></span>[10] Tepandi, Jaak. Tarkvara protsessid, kvaliteet ja standardid. [Võrgumaterjal] Tallinna Tehnikaülikooli tarkvarateaduse instituut, Tallinn, 3. Oktoober 2018. a. https://tepandi.ee/tks-loeng.pdf.
- <span id="page-60-8"></span>[11] Team, QRA. Functional vs Non-Functional Requirements: The Definitive Guide. *QRA.*  [Võrgumaterjal] 30. September 2019. a. https://qracorp.com/functional-vs-non-functionalrequirements/.
- <span id="page-60-12"></span>[12] Suscheck, Charles. Defining Requirement Types: Traditional Vs. Use Cases Vs. User Stories. [Võrgumaterjal] AgileConnection. https://www.agileconnection.com/print/article/defining-requirement-types-traditional-vsuse-cases-vs-user-stories.
- <span id="page-60-13"></span>[13] GTmetrix . [Võrgumaterjal] https://gtmetrix.com/.
- <span id="page-60-14"></span>[14] Load Impact. [Võrgumaterjal] https://loadimpact.com/.
- <span id="page-60-15"></span>[15] Window Resizer. [Võrgumaterjal] lonut Botizan. https://chrome.google.com/webstore/detail/windowresizer/kkelicaakdanhinjdeammmilcgefonfh?hl=en.
- <span id="page-60-16"></span>[16] Browserling. [Võrgumaterjal] [https://www.browserling.com/.](https://www.browserling.com/)

# <span id="page-61-0"></span>**Lisa 1 – Praegune veebikeskkond**

![](_page_61_Picture_1.jpeg)

# <span id="page-62-0"></span>**Lisa 2 – Reageerimine mobiilsidekraanide tesjuhtumi tulemus**

![](_page_62_Picture_1.jpeg)

# <span id="page-63-0"></span>**Lisa 3 – Kliendiküsitlus**

![](_page_63_Picture_1.jpeg)

![](_page_63_Picture_27.jpeg)

### What can be added to new personal cabinet page?

Your answer

**SUBMIT**